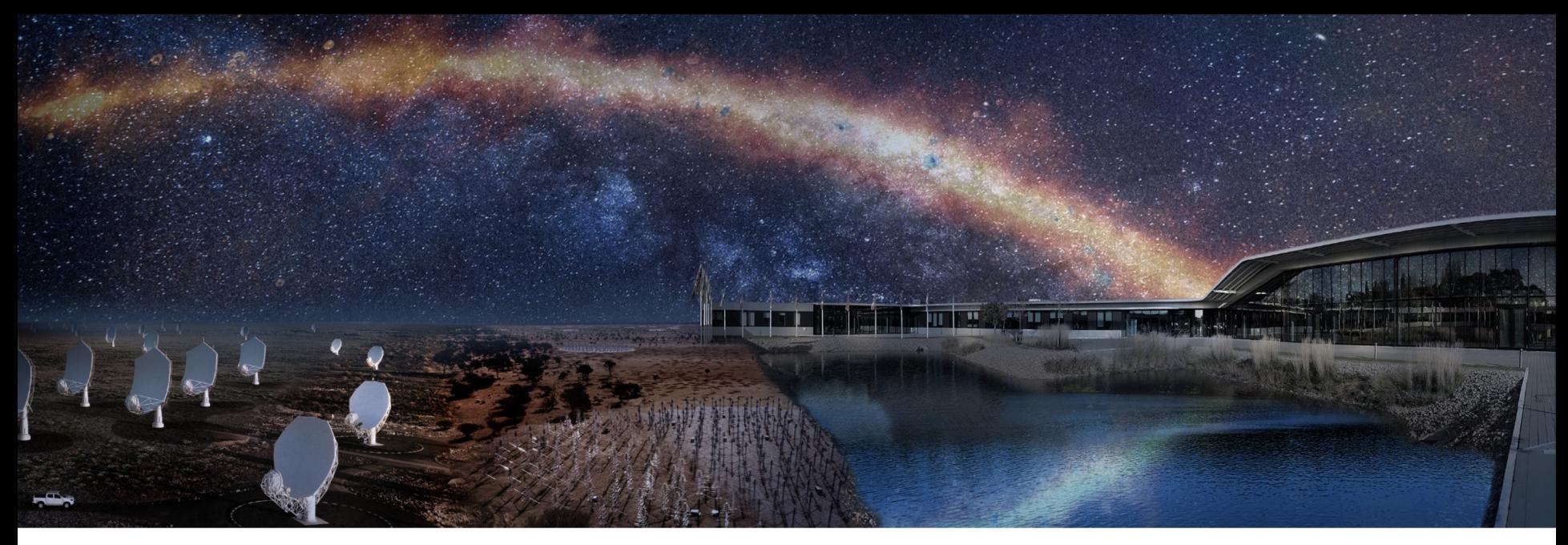

#### **Analysis and visualization tools in INAF**

Fabio Vitello

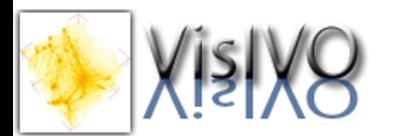

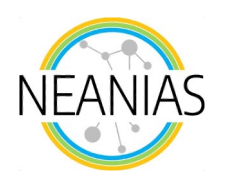

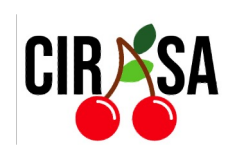

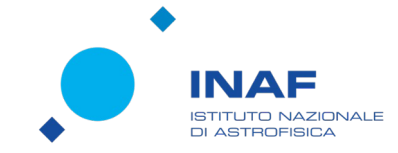

#### **VisIVO Suite: History**

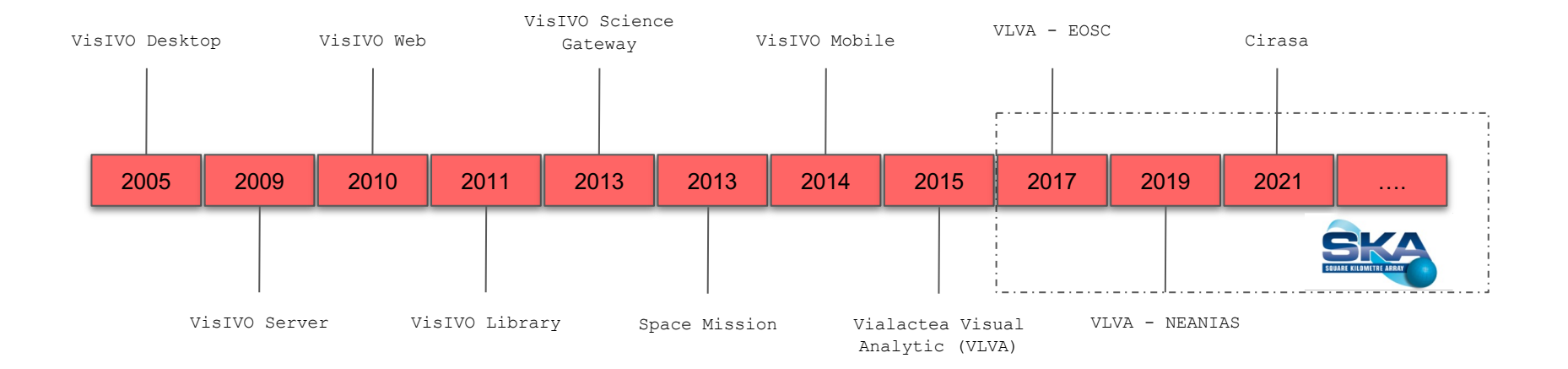

#### **VisIVO Desktop**

VisIVO Desktop was our **first experience** of a Visualisation and Data Analysis Tool developed as a collaboration between the Italian National Institute for Astrophysics - Astrophysical Observatory of Catania and CINECA.

Supports **different kinds of file formats**: VOTables, FITS, HDF5, ASCII, raw binaries, GADGET, etc.

The capabilities of VisIVO were extendable through an application **interoperability** protocol called PLASTIC (Platform for Astronomy Tool Interconnection) to leverage the abilities of different desktop applications in a seamless way.

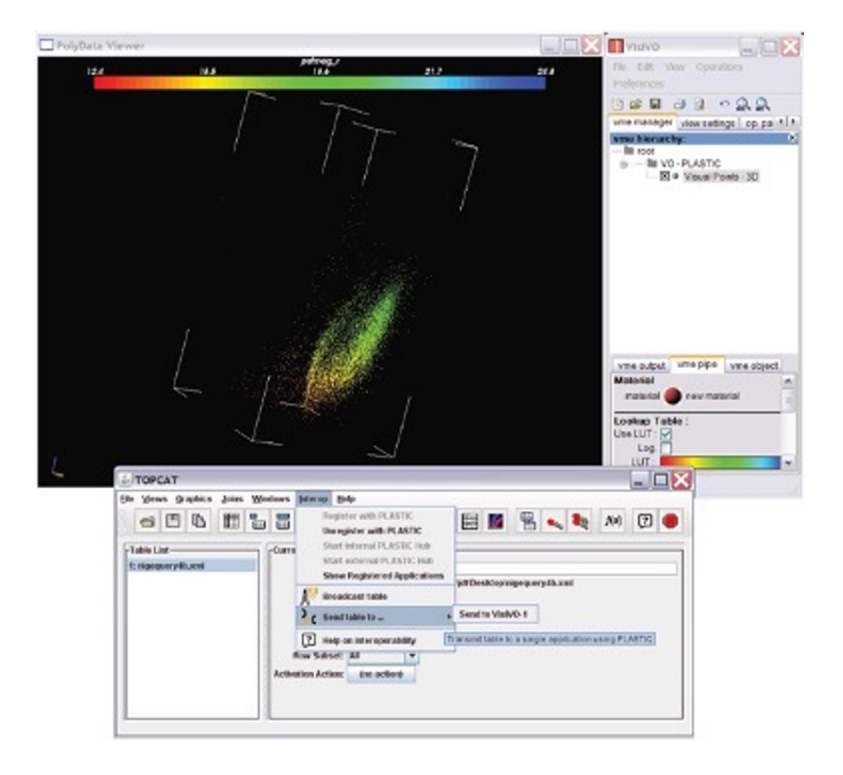

#### **VisIVO Server**

VisIVO Server is an **open source** collection of visualization modules for **fast rendering** of 3D views of astrophysical datasets.

VisIVO Server is built upon the VisIVO Desktop functionality and supporting Unix platforms.

The defining characteristic of VisIVO Server compared to VisIVO Desktop is support for very **large-scale datasets**; no fixed limits (in principle) are imposed for visualization.

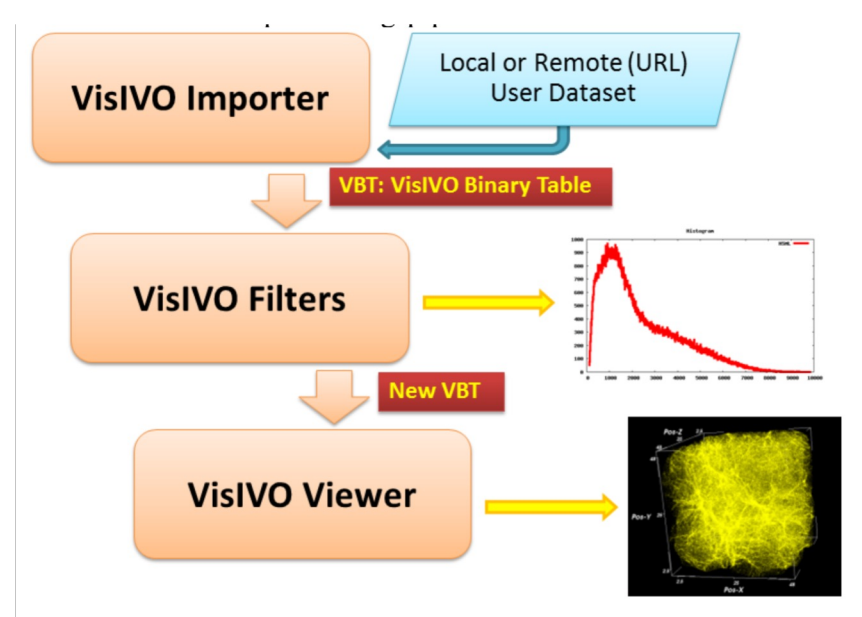

#### **VisIVO Library**

The VisIVO Library is an API written in **C++**

Allows a job running on HPC system to produce a set of **images or movies** directly using VisIVO with its internal data arrays without the need to produce intermediate files.

This is particularly important when running on DCIs and running large simulations, where the user wants to have a **quick look to the results** during the data production phase.

```
1 #include "visivo.h"
2 #include <string.h>
 3 #include <stdio.h>
 4 #include <stdlib.h>
 5 #include <math.h>
 6 #include <time.h>
0 #define NB 16777
10 #define NVOL 262144
11
12 int main(int argc, char*argv[])
13 \quad {
14 int errorCode;
15
16 char filename[256];
17
19 //**********************************
21 VisIVOImporter envVI1;
22
23 errorCode=VI_Init(&envVI1);
24 errorCode=VI_SetAtt(&envVI1, VI_SET_FFORMAT, "ascii");
25 errorCode=VI_SetAtt(&envVI1, VI_SET_FILEPATH,"mrvbt16.ascii");
  errorCode=VI_SetAtt(&envVI1, VI_SET_OUTFILEVBT, "mrvbt16.bin");
26
27
28 VI_Import(&envVI1);
29 //***********************
30 //***********************
31 //********************** VisIVOFilter
32 VisIVOFilter envVF1;
33
34 char operation[256];
35 strcpy(operation, "pointproperty");
36
37 errorCode=VF Init(&envVF1);
38 errorCode=VF_SetAtt(&envVF1, VF_SET_OPERATION, operation);
39 errorCode=VF_SetAtt(&envVF1,VF_SET_FILEVBT,"mrvbt16.bin");
40 errorCode=VF_SetAtt(&envVF1, VF_SET_RESOLUTION, "32 32 32");
41 errorCode=VF_SetAtt(&envVF1, VF_SET_POINTCOLUMNS, "X Y Z");
42 errorCode=VF_SetAtt(&envVF1,VF_SET_APPEND,"");
43 errorCode=VF_SetAtt(&envVF1, VF_SET_OUTCOL,"density");
```
#### **VisIVO Server @ Pluto**

Creating a visualization environment for **Pluto Code** (http://plutocode.ph.unito.it)

PLUTO is a freely-distributed software for the **numerical solution** of mixed hyperbolic/parabolic **systems of partial differential equations** (conservation laws) targeting high Mach number flows in astrophysical fluid dynamics. The code is designed with a modular and flexible structure whereby different numerical algorithms can be separately combined to solve systems of conservation laws using the finite volume or finite difference approach based on Godunov-type schemes.

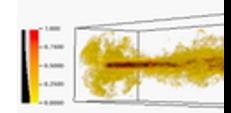

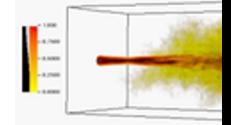

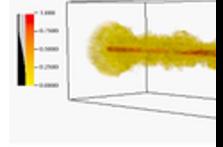

credits: http://plutocode

Creating **readers** to import static grid produced by pluto into VisIVO Server:

**VTK** format file format using structured or rectilinear grids (serial/parallel);

**HDF5 double-precision** (8 byte) HDF5 data (serial/parallel);

**HDF5 single-precision** (4 byte) HDF5 data (serial/parallel);

Support for **Adaptive Mesh Refinement** (AMR)

**Python Wrapper** for VisIVO Library

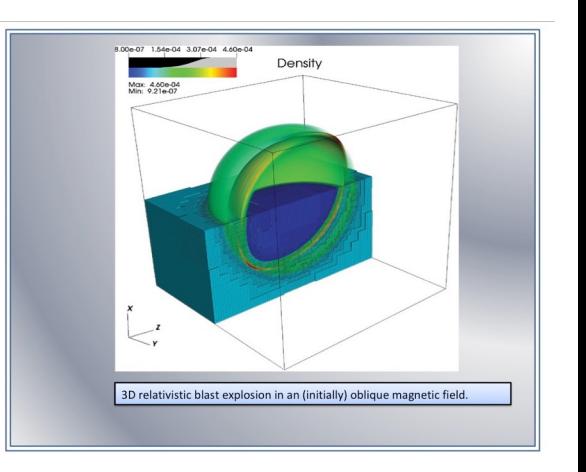

credits: http://plutocode.ph.unito.it/

### **Visualization Gateway**

**Server Options** 

- Fully based on **JupyterHub** framework and including **VisIVO Server** and **Splotch** as two visualization environments.
- Integrated **Data Sharing Service** with auto-mount containing demo data (read- only).
- Fully containerized running on the **GARR Kubernetes Cluster**

More details @ E. Sciacca et al *Journal of Grid Computing*

Next Talk: M. Raciti «The advantages of Nottbos: V/www.youtube.com/watch?v=lZUkdXAAyz

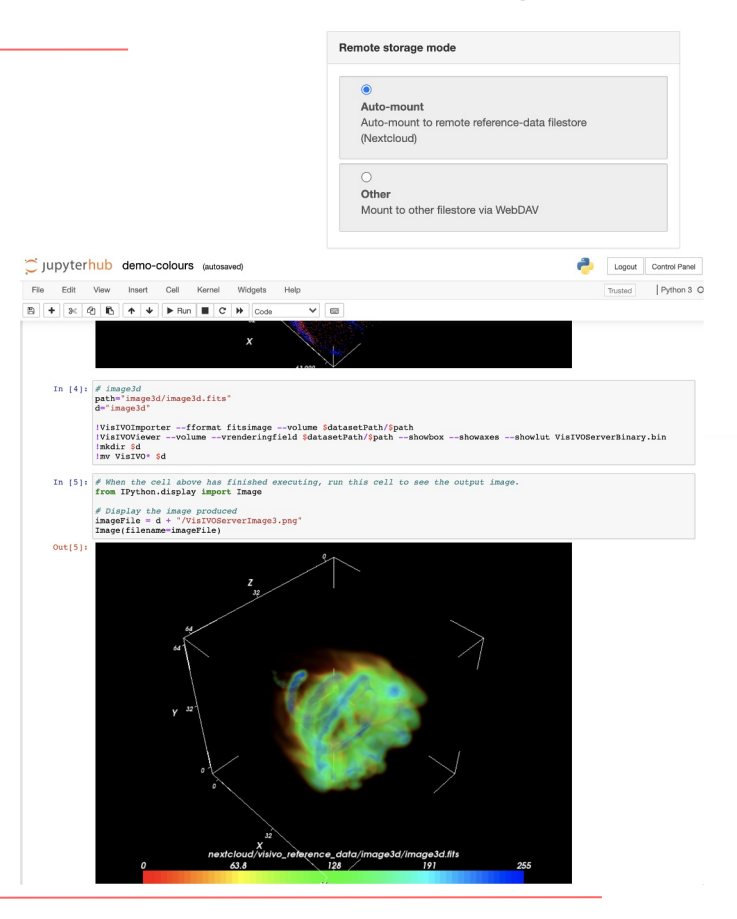

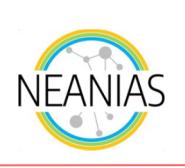

### **VLVA: Vialactea Visual Analytic**

#### **3D visual analytics systems**

- Provides access to **radio & infrared surveys** of the Galactic Plane archived in the Knowledge Base (VLKB)
- Supporting **visualization** of **2D images** and **3D velocity datacubes** (vol. renderings, slices), loaded locally or from VLKB
- Enabling **visualization** of **compact sources** and **filaments** from VLKB
- Currently **being integrated** with source **finding services**
- Available as **desktop application** for Mac OS and Ubuntu and also as **Docker container**.

More details @ Vitello, F., et al. *PASP* (2018) https://github.com/NEANIAS-Space/ViaLacteaVisualAnalytics https://vlva.readthedocs.io/en/latest/

#### **VLKB: Vialactea Knowledge Base**

- Provides discovery services and access to **data collections** and **catalogues** of the galactic plane, initially made available by the EU FP7 VIALACTEA Project.
- Accessible through a **Virtual Observatory** enabled infrastructure (by the TAP protocol).
- Data access available through REST-API services: search, cutout and merge.
- Also provides information about compact sources, filament structures and numerical SED models
- Fully exploited by ViaLactea Visual Analytic client tools (desktop and web).
- Secured under Authentication and Authorization Infrastructure (**AAI**)
- Handles user privacy roles regarding access to specific surveys.

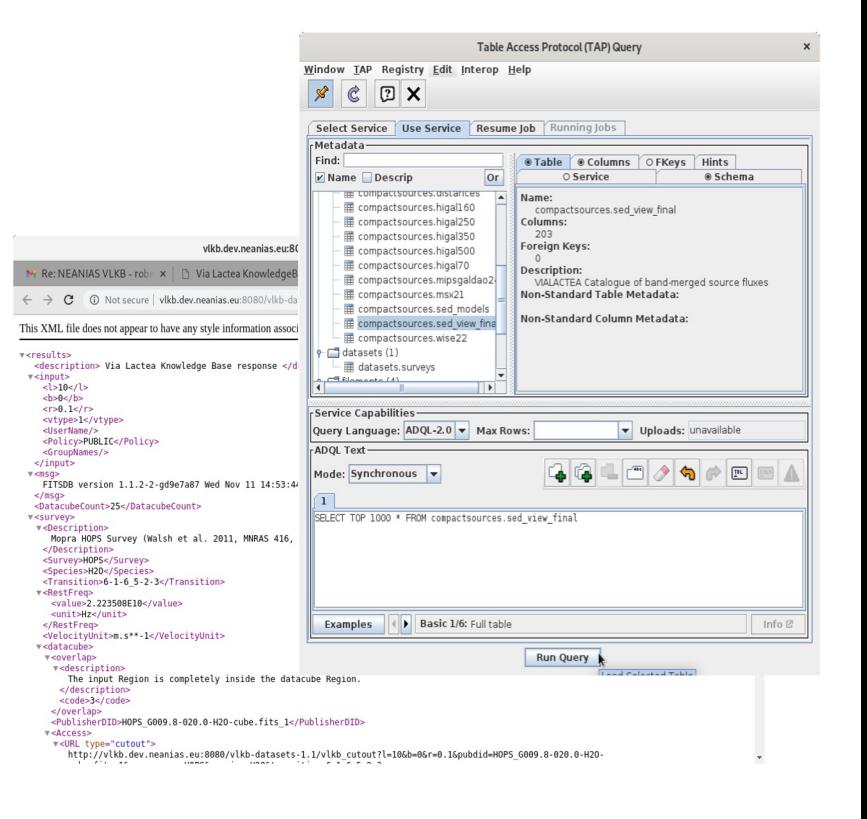

#### **VLVA: AAI and VLKB Instances**

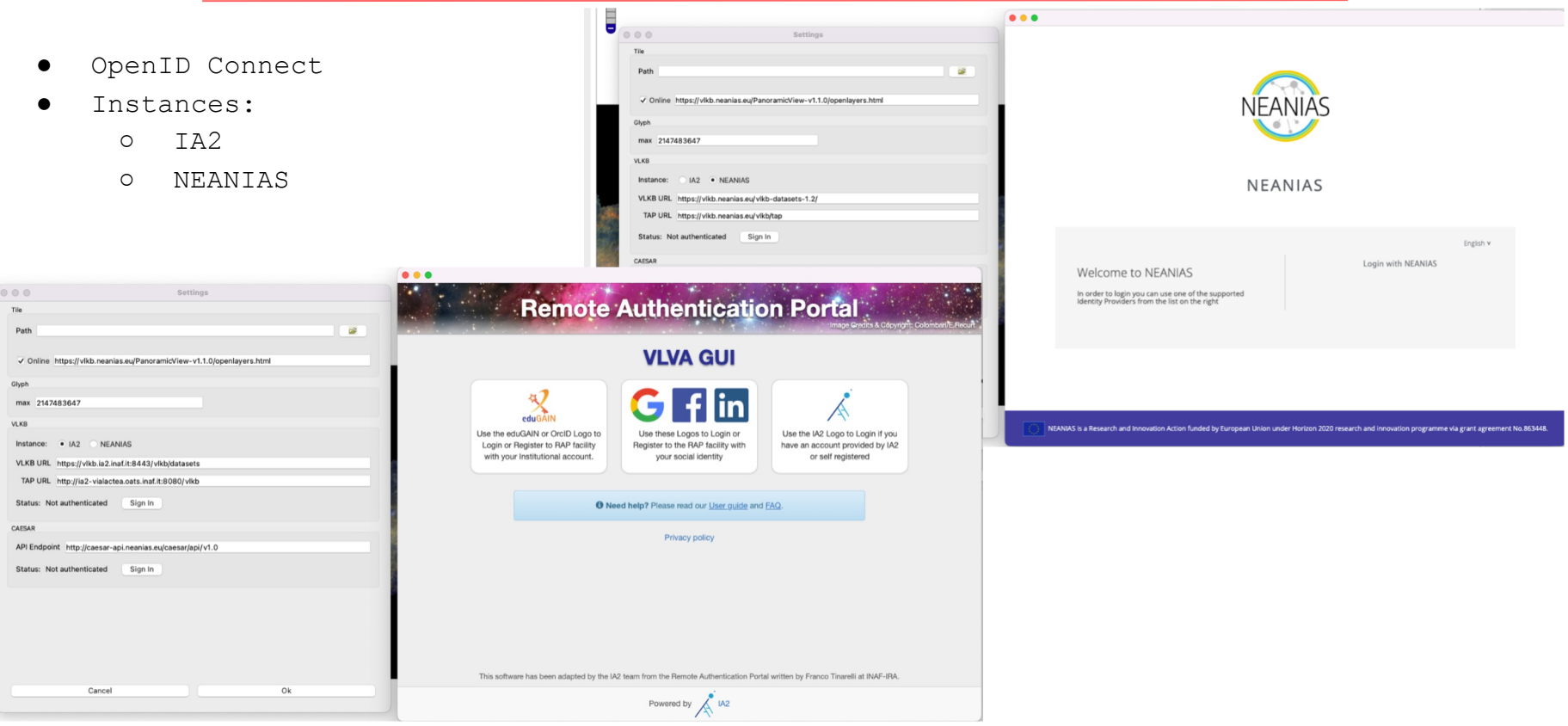

https://youtu.be/Y52N2r3IY4I

#### **VLVA: Interactive view of the GP**

**Interactive view** of the galactic plane (longitude from -180° to +180° and latitude from -2° to 2°).

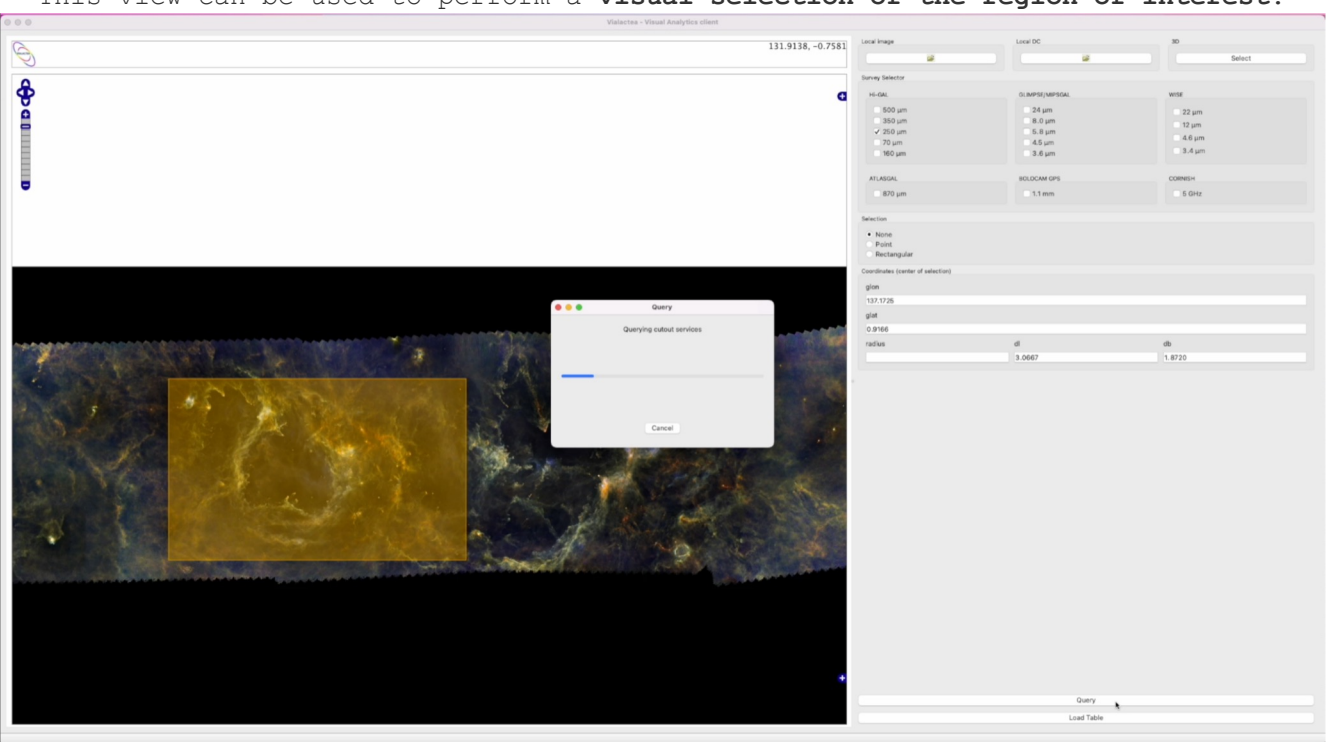

This view can be used to perform a **visual selection of the region of interest**.

#### **VLVA: 2D Visualization**

Once the selected region has been downloaded or locally loaded, the **2D visualization** window is shown.

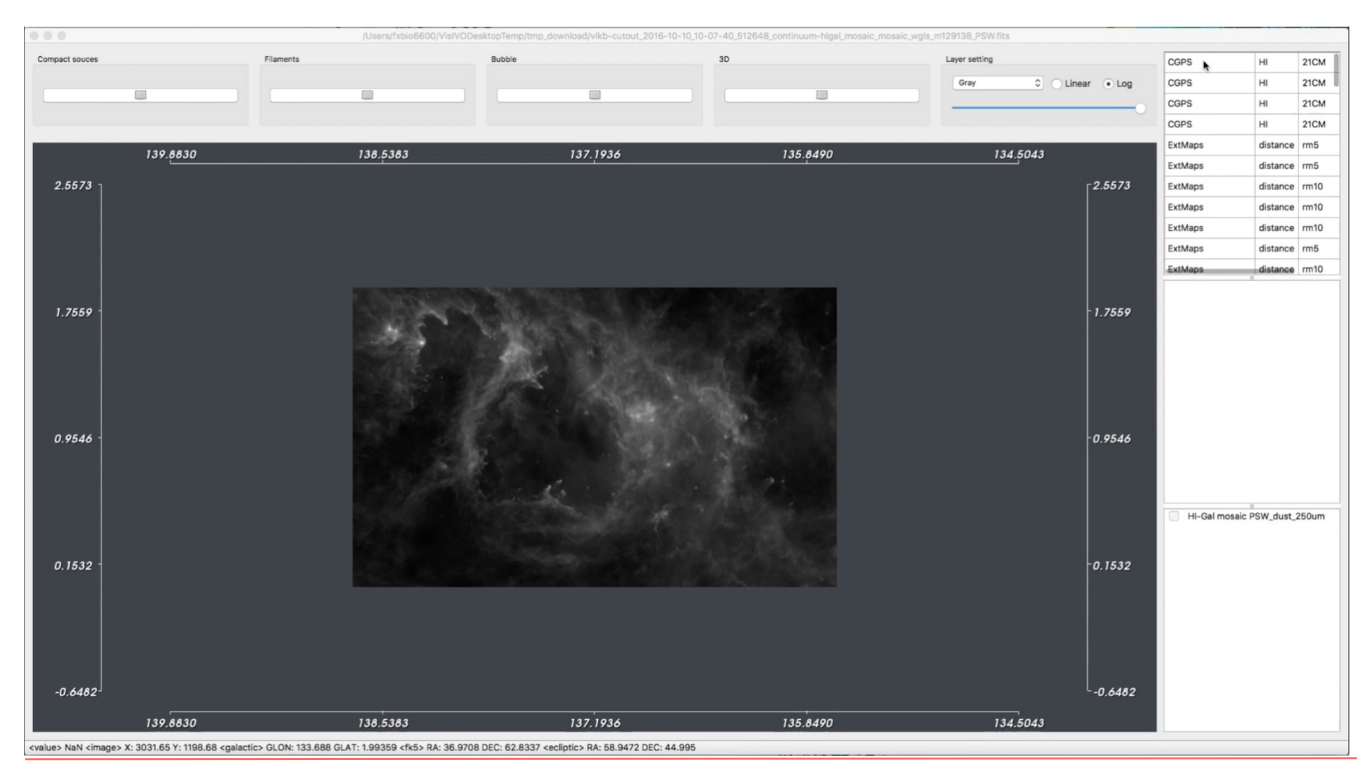

#### **VLVA: VLKB Data overview**

Clicking on the VLKB inventory a **footprint** of the selected item is shown

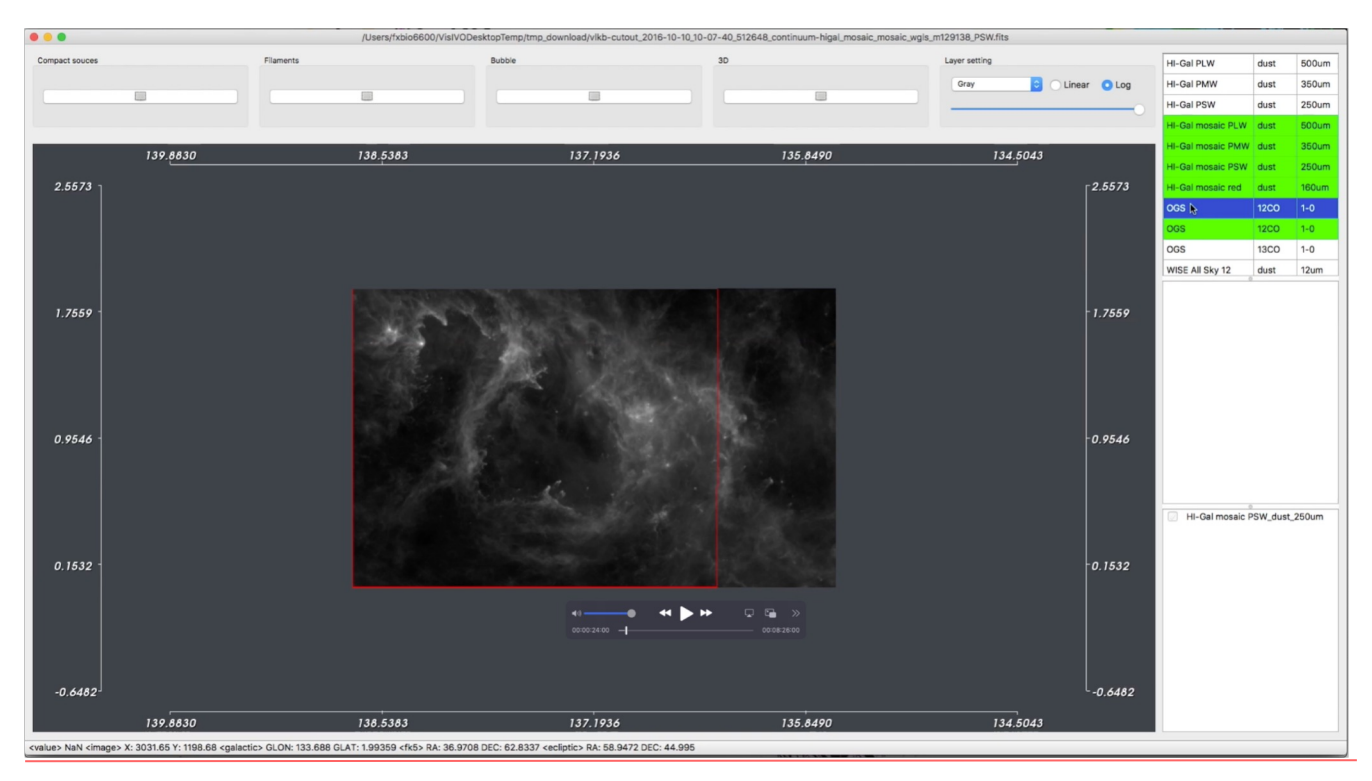

#### **VLVA: Datacube Visualization**

The **3D rendering of the datacube** is show on the left panel. The right panel shows the selected **slice**

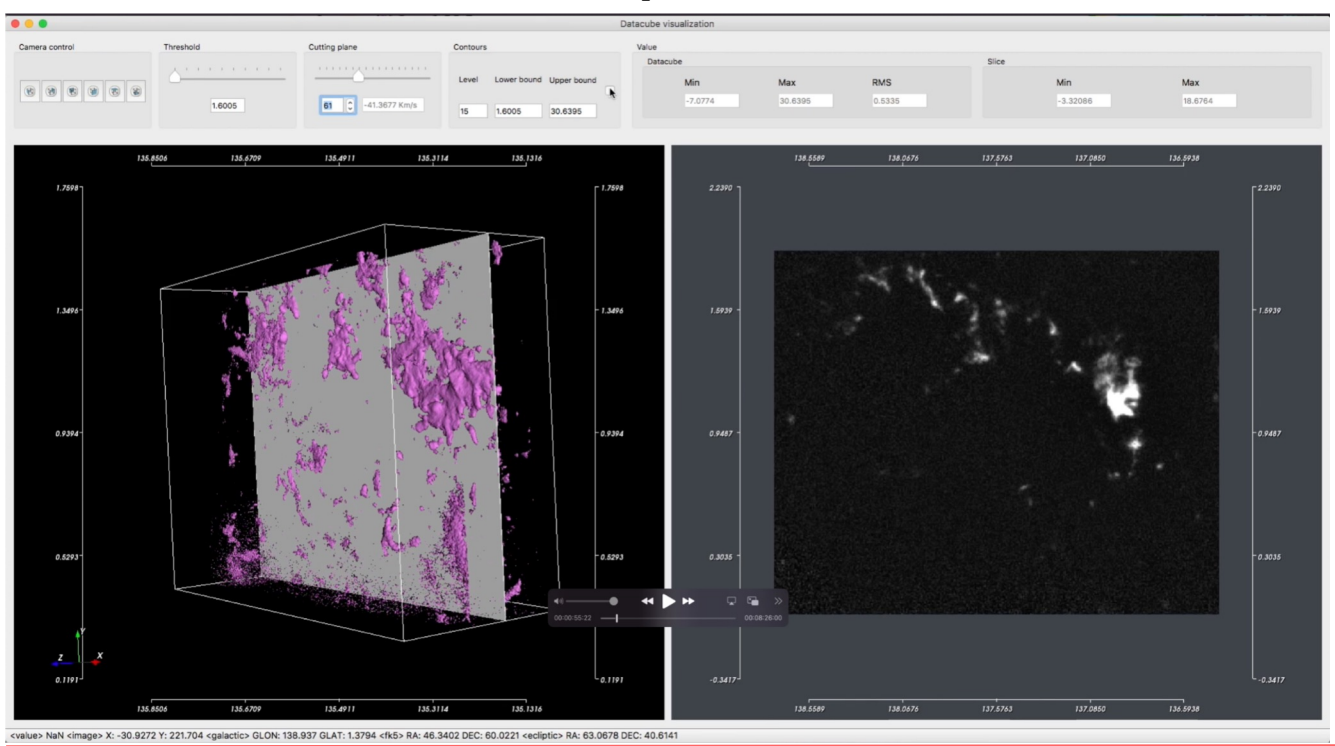

of the velocity datacube.

#### **VLVA: Datacube Visualization - isocontours**

If the Contours checkbox is enabled, the **isocontours** are displayed on t**op of the selected slice**. The

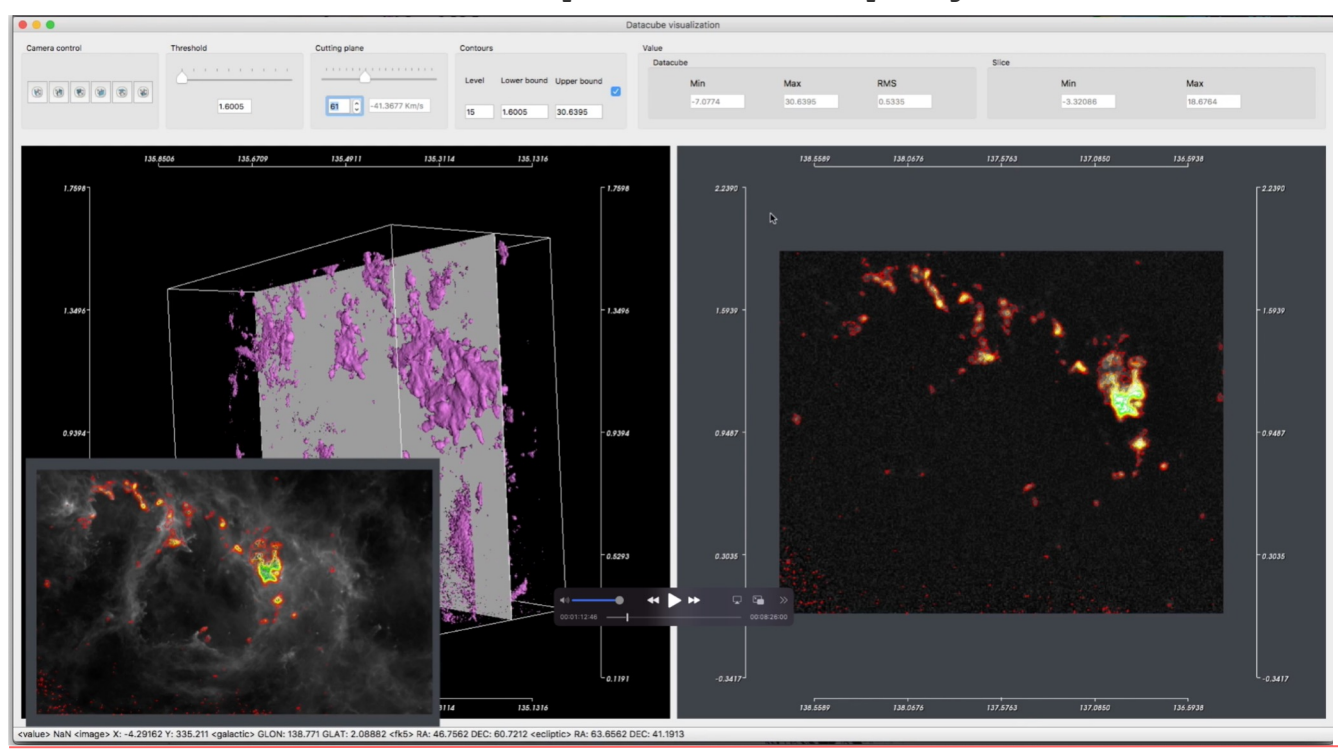

contours are also r**eported on the 2D map image**.

#### **VLVA: Vialactea Visual Analytic**

New layers are aligned (position, scaling pixel size, rotation) to the "base image" using the

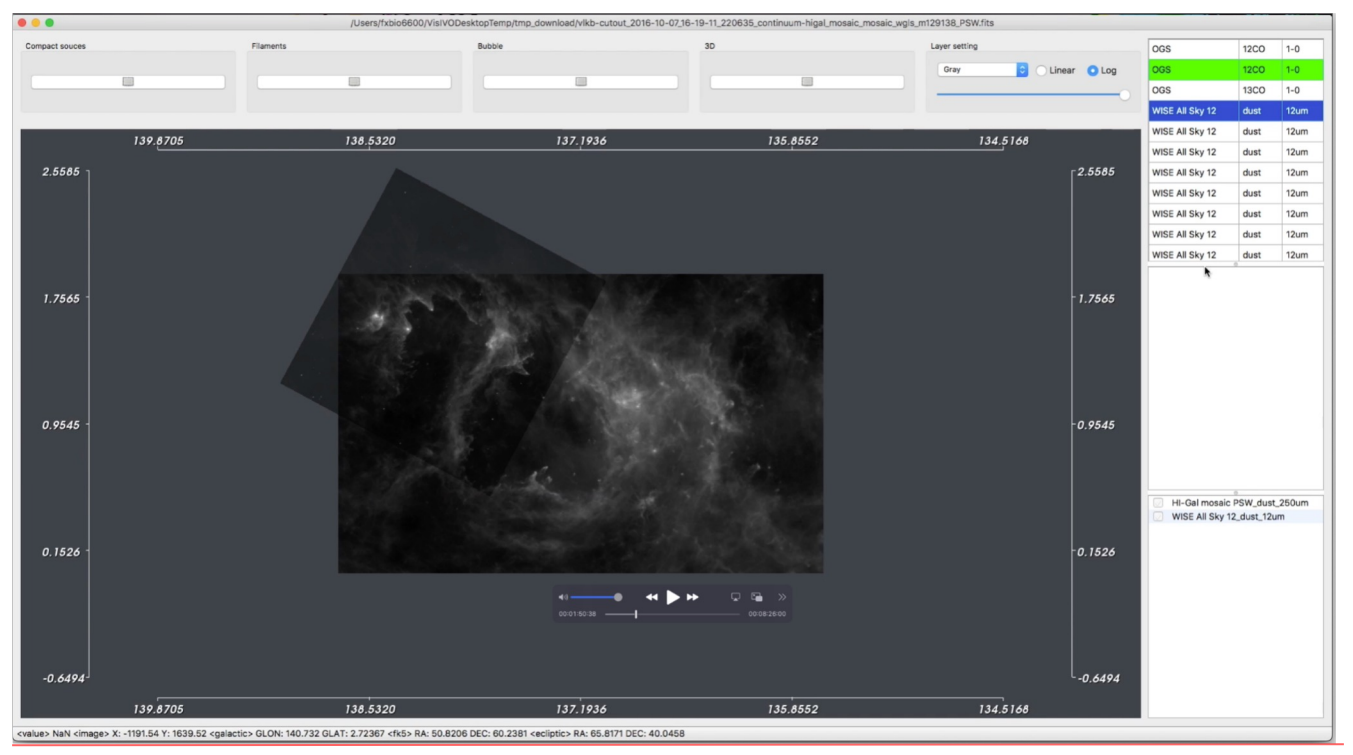

information contained in their header.

### **VLVA: 2D layers**

By default, a grey color palette is used to visualize the image. The **color palette** can be changed using a predefined one embedded in the tool, selecting whether to use **linear** or **logarithmic scale**.

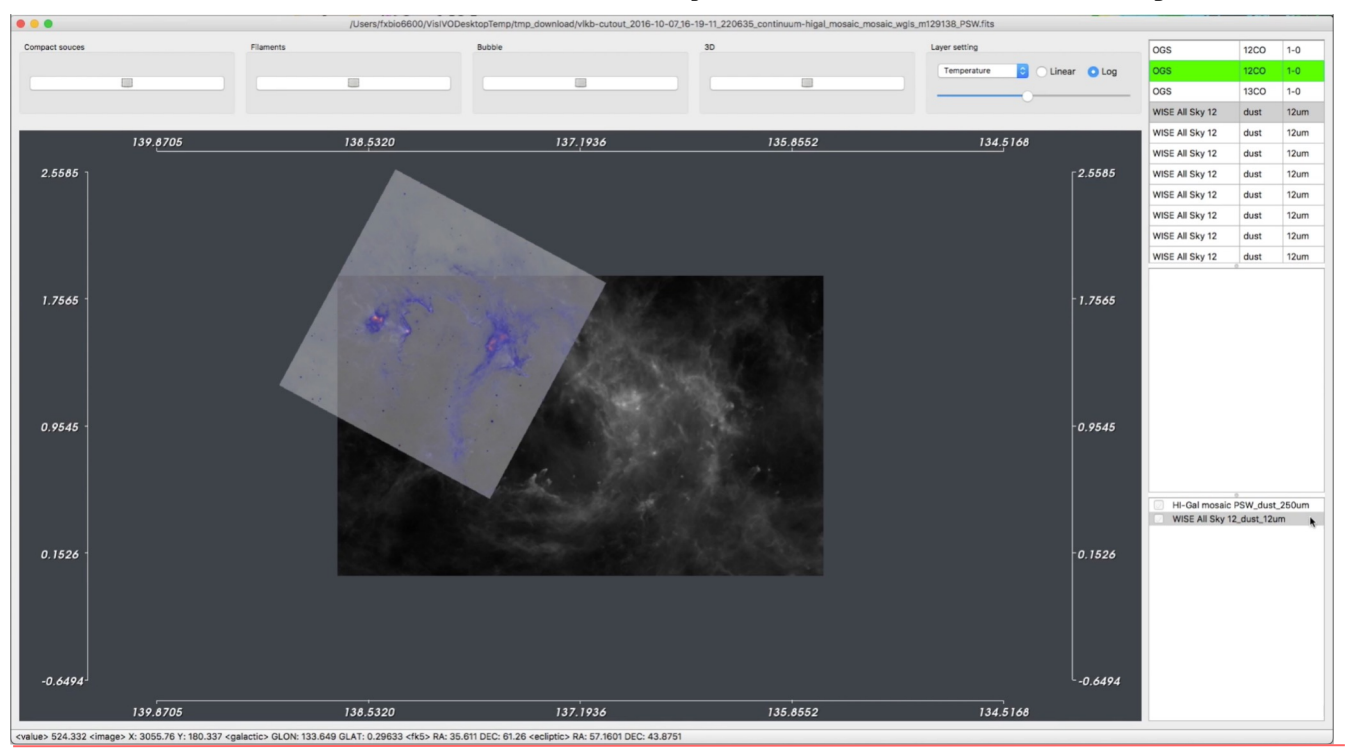

#### **VLVA: Filament structures visualization**

**Filament structures** can be visualized by selecting the Filaments button on top of the window and making a rectangular selection. The filaments are displayed with **contour** and **spine** on top of the image

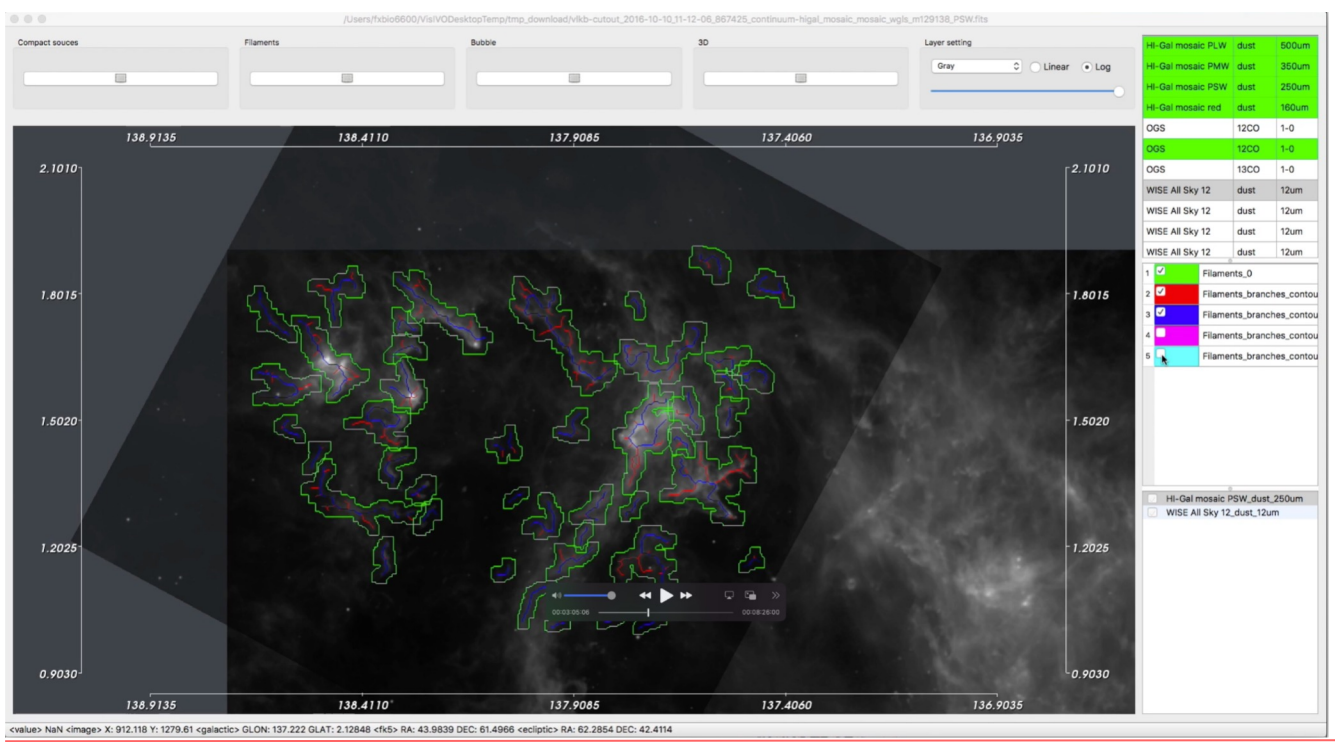

#### **VLVA: Compact sources visualization**

VLVA allows to visualize **compact sources** overlapped to the fits image. The compact sources are shown

in different colors on the image depending on the relative wavelength.

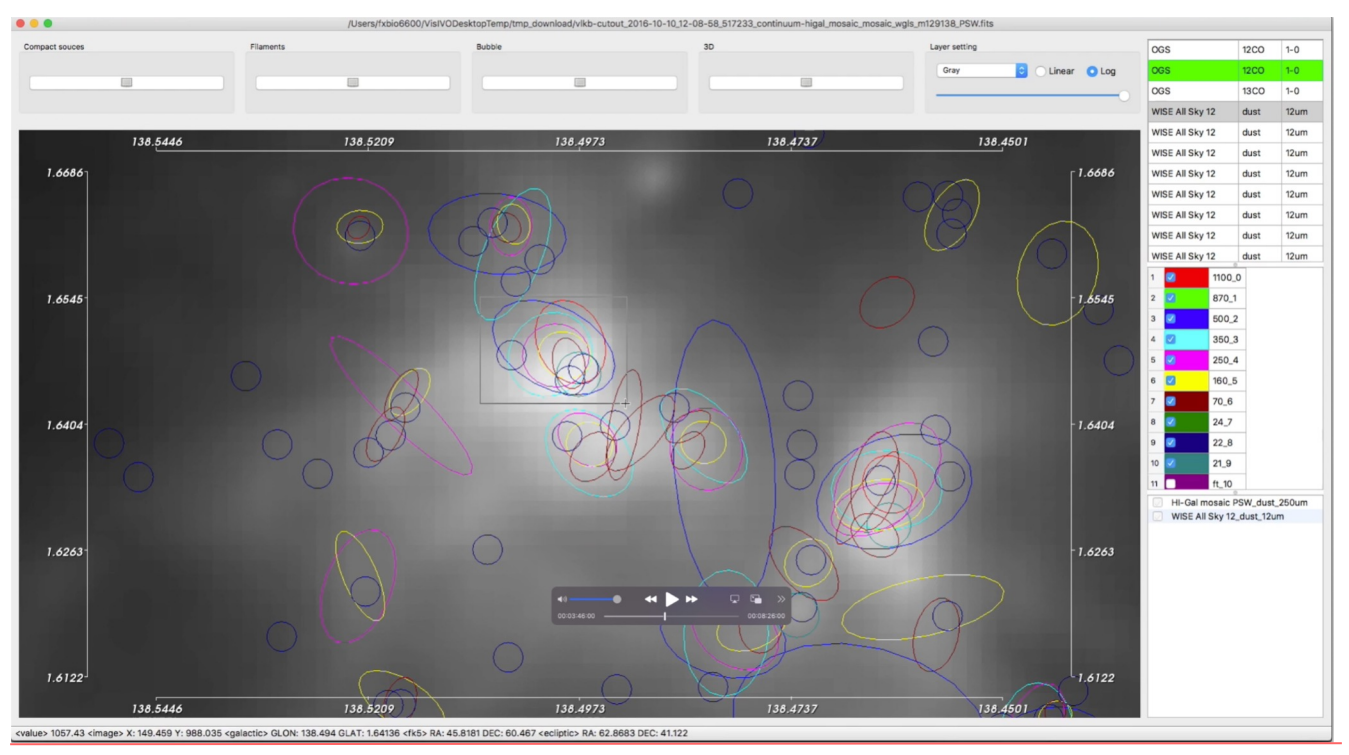

#### **VLVA: SED Analysis**

VLVA integrates a **SED Analyis tool**. There are three different kinds of fitting operations available,

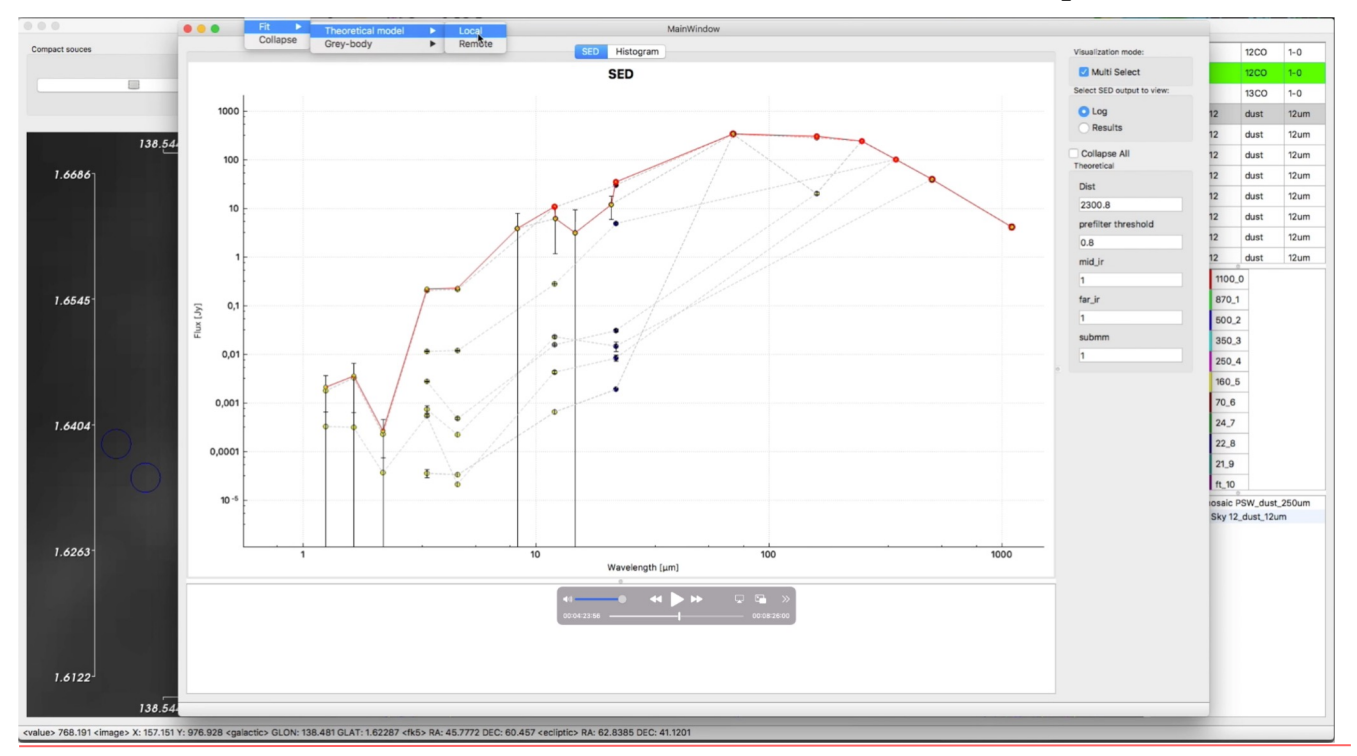

one for the fit with the t**heoretical models** and two for the **analytical fit**

#### **VLVA: SED Analysis**

Fitting operations are performed in a transparent way for the user **locally** using integrated python

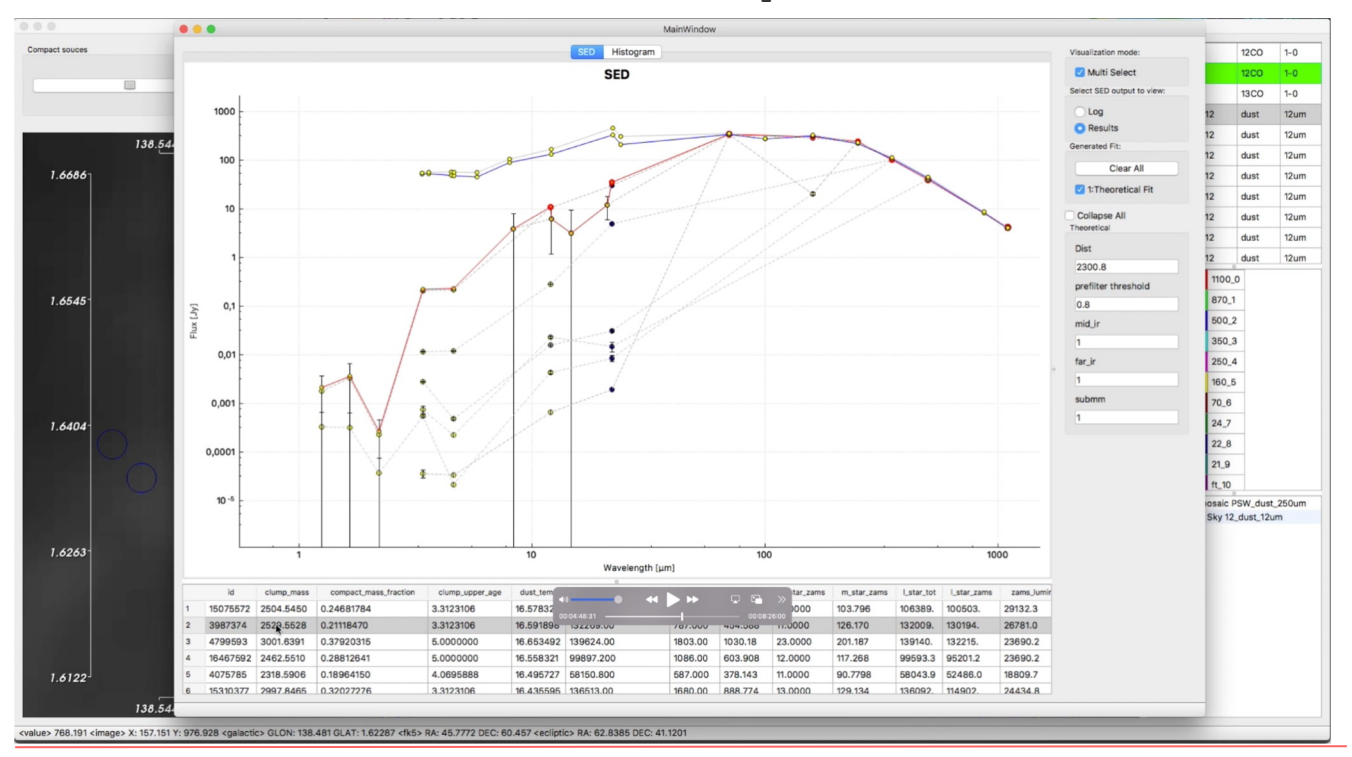

routines or **remotely**.

#### **VLVA: SED Analysis**

Fitting operations are performed in a transparent way for the user **locally** using integrated python

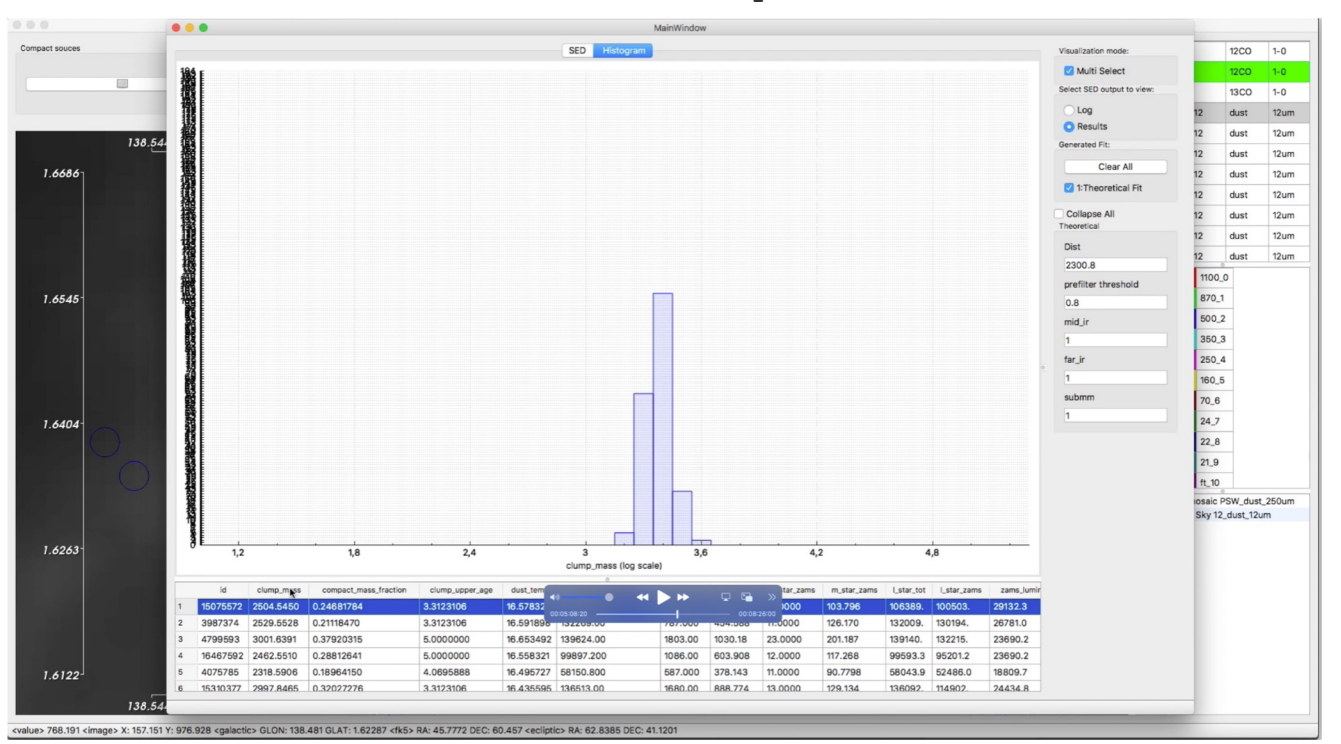

routines or **remotely**.

#### **VLVA: 3D visualization**

VLVA allows to explore a **3D visualization** of compact source **distributions** on the galactic plane

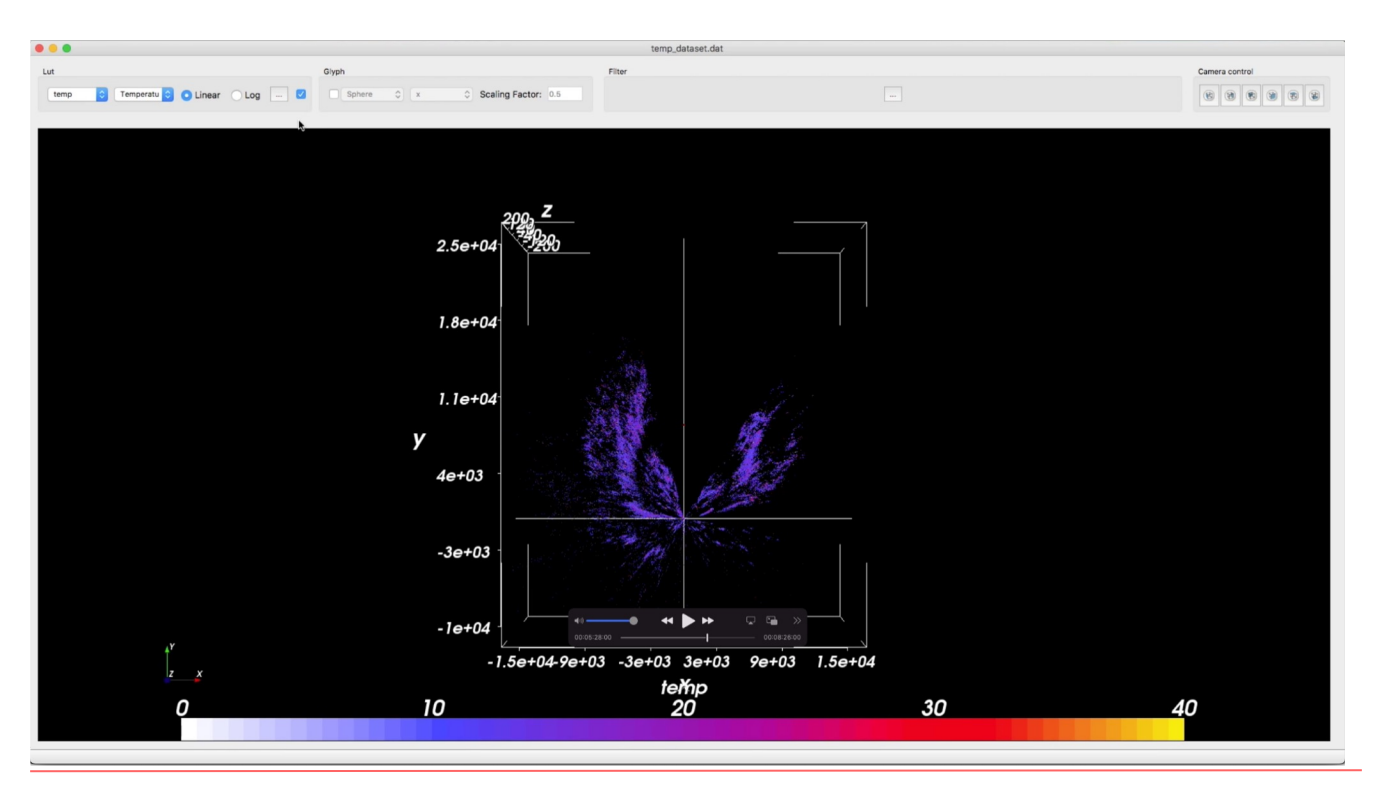

VLVA has recently been extended with support for **loading local catalogs**

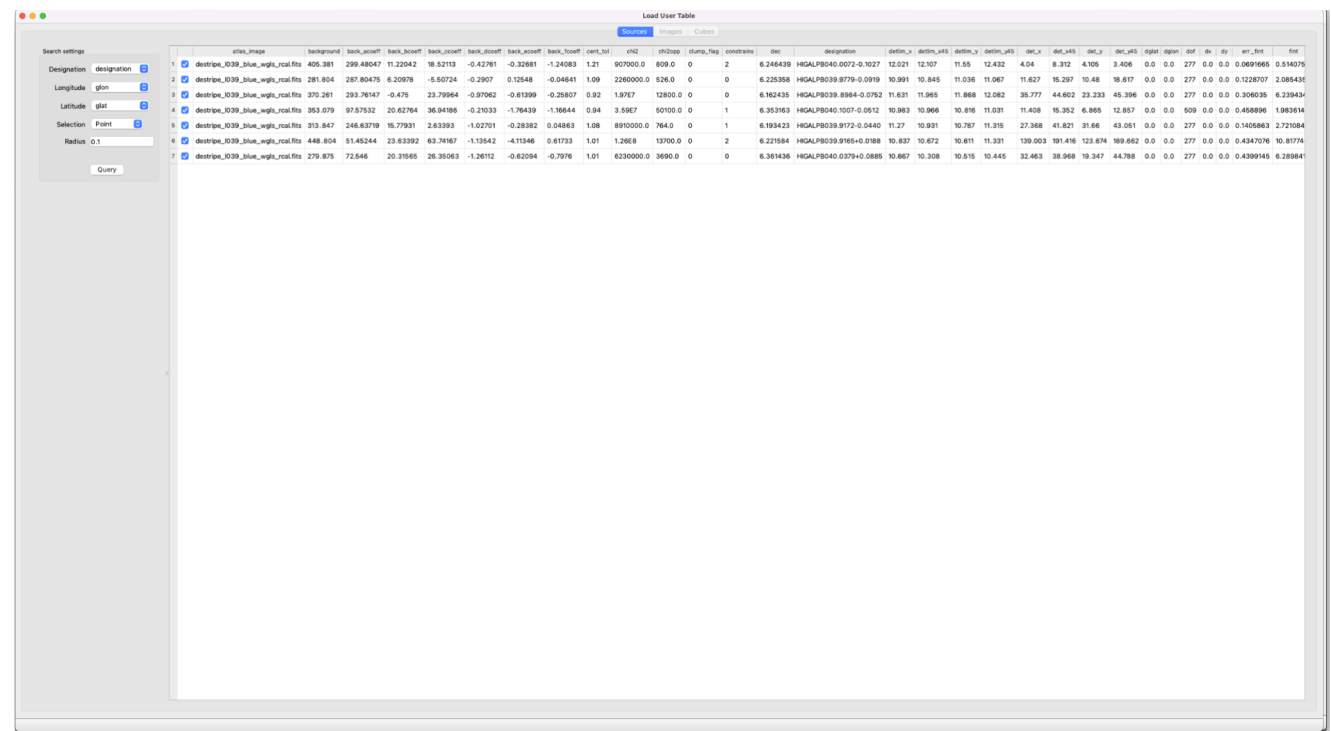

When a local catalog is loaded, an **overview** of the **images** and **cubes** stored in the VLKB covering the

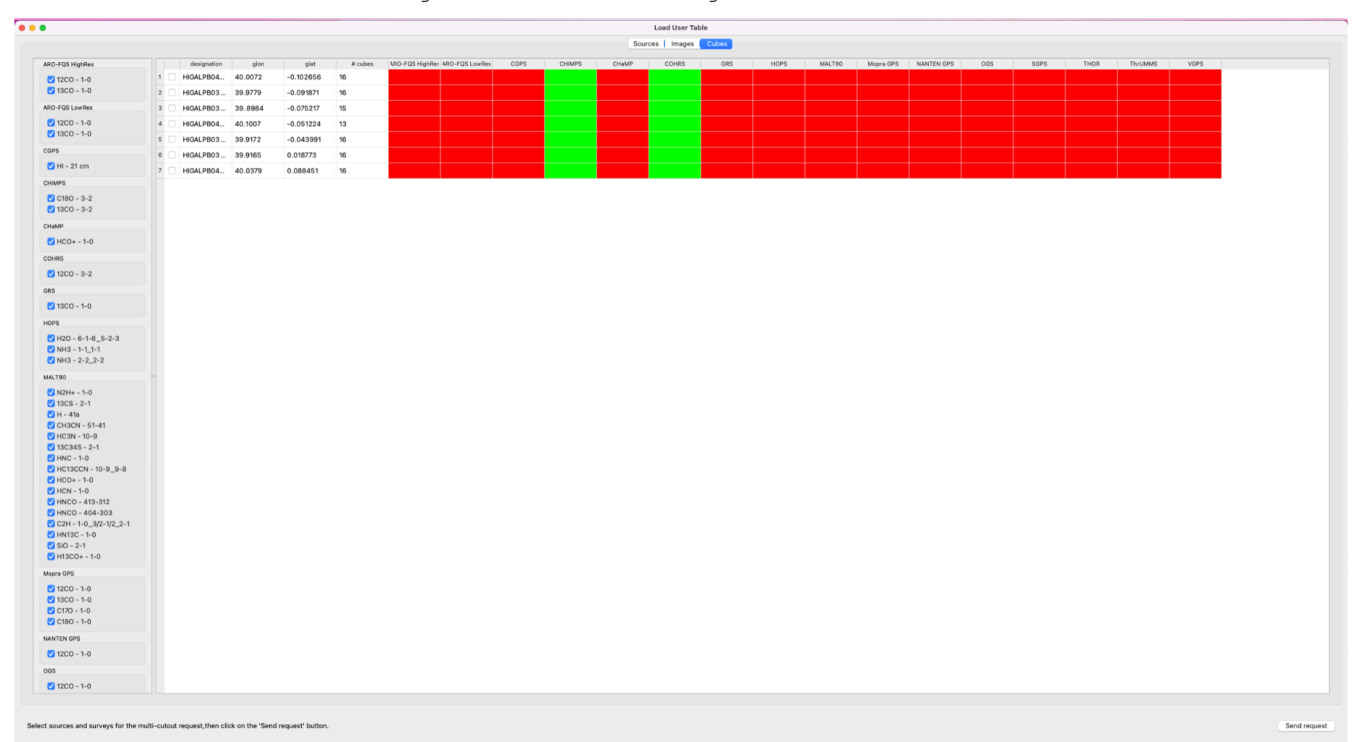

region of the catalog is shown

When a local catalog is loaded, an **overview** of the **images** and **cubes** stored in the VLKB covering the

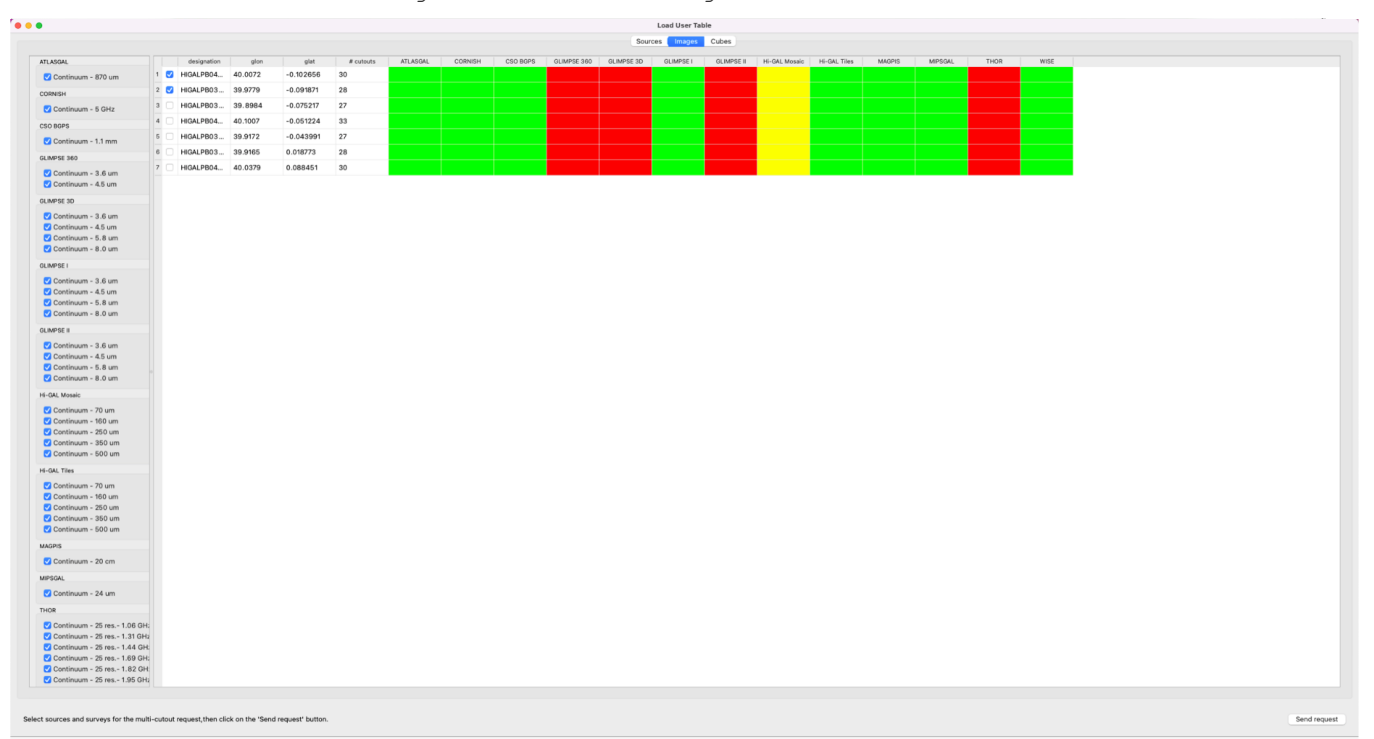

region of the catalog is shown

#### **VLVA: VLVA: Local catalogs**

User can easily **select** and **download** all the datasets that cover the region of sources loaded from

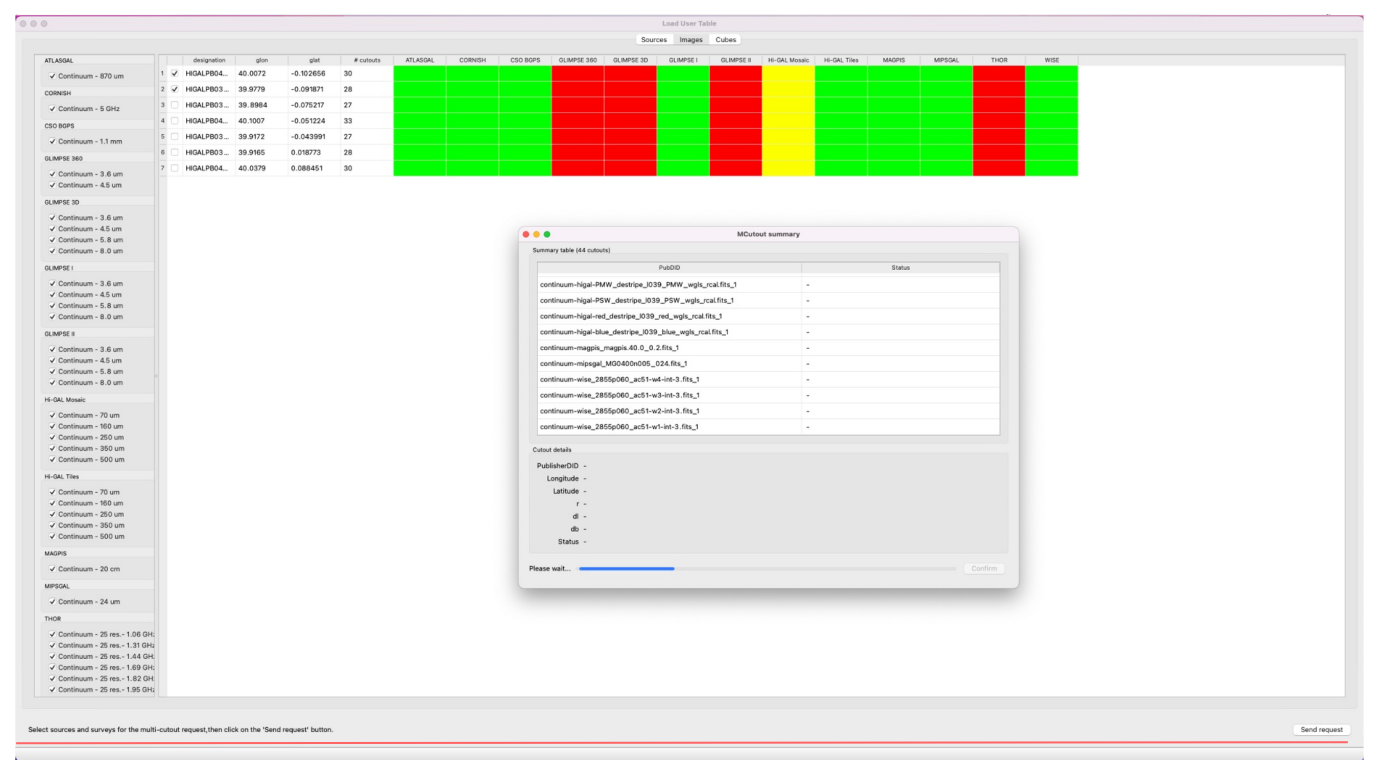

local catalog

User can easily **select** and **download** all the datasets that cover the region of sources loaded from

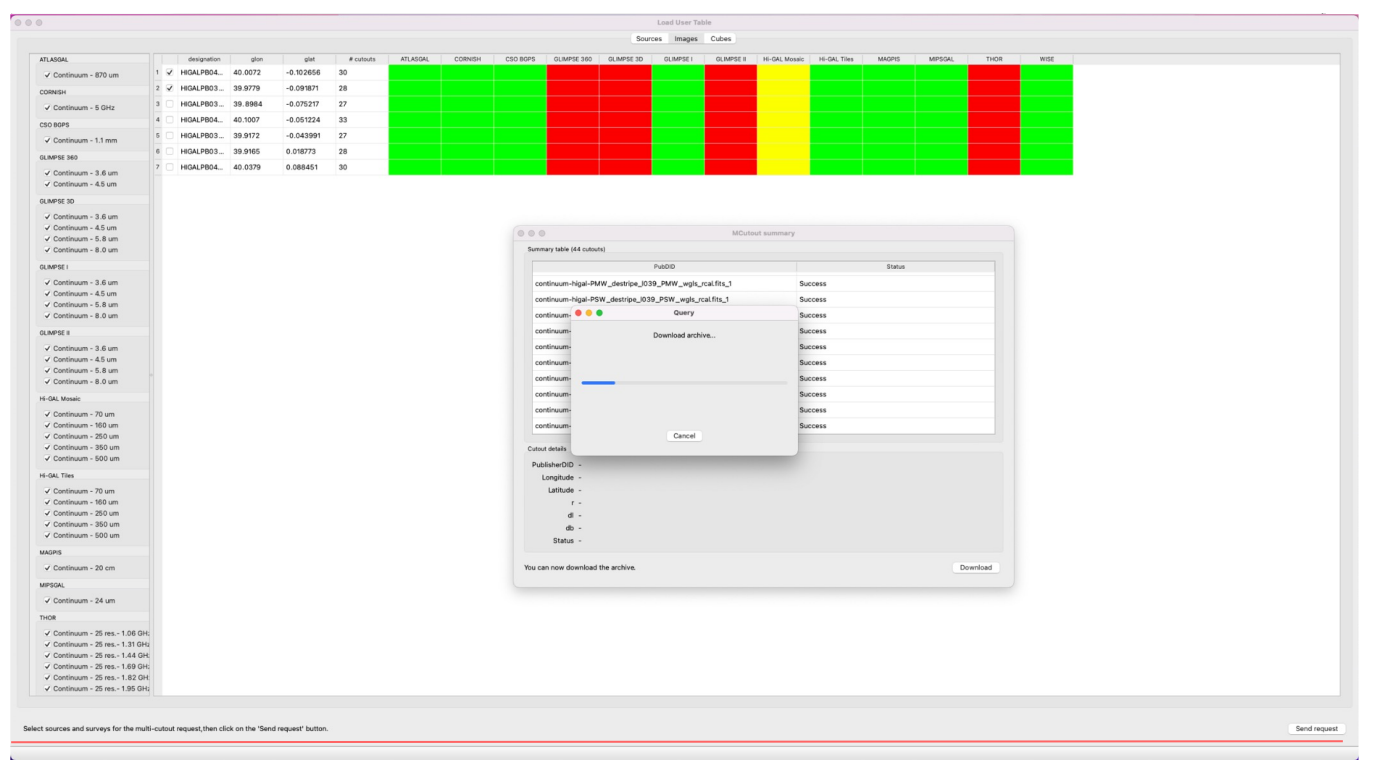

local catalog

The downloaded **archive contains all the fits file (images and datacubes)** plus a **metadata** file that can

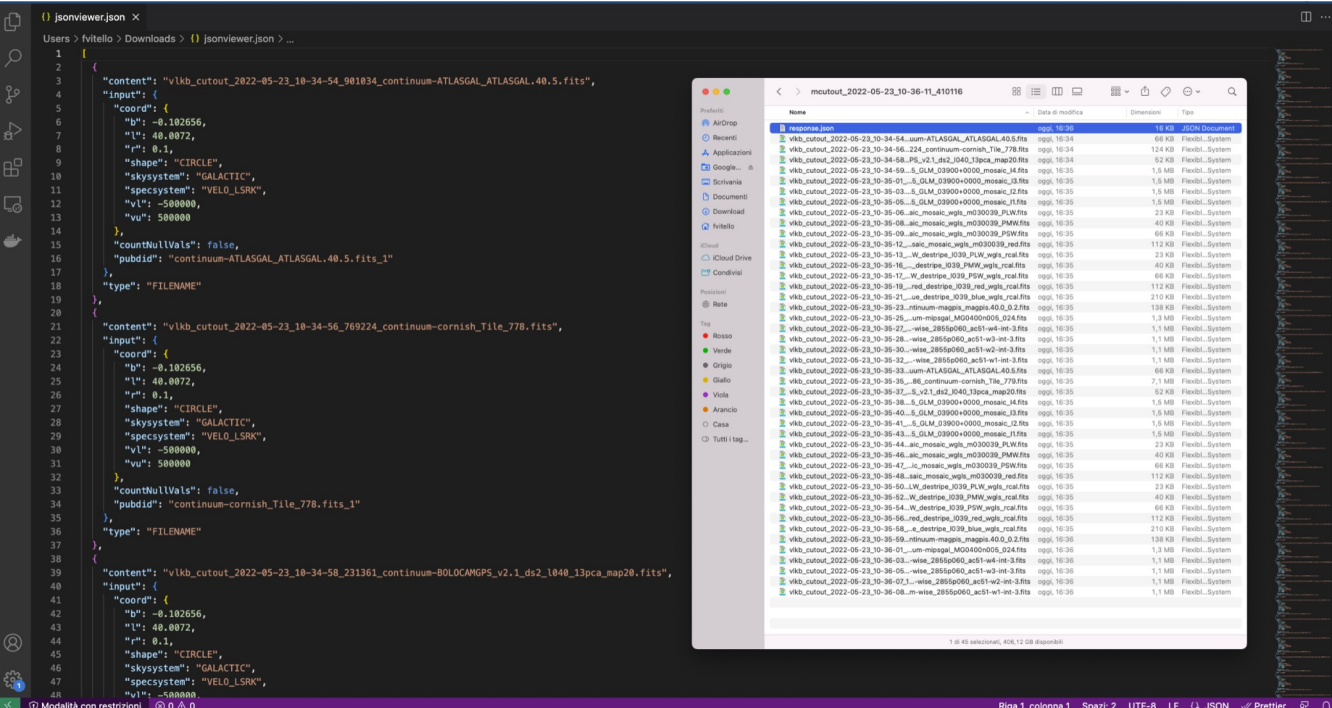

be used to load the dataset into VLVA

### **SFinder service - Source Finding**

- A REST-ful web service based on Flask framework for running **CAESAR source finding** jobs
- Deployed and tested on **GARR OpenStack Kubernetes** cluster + CIRASA dedicated resources
- Multiple run strategies
	- Kubernetes Jobs (Docker)
	- Slurm Jobs (Singularity)
	- Celery async tasks
- Integrated with NEANIAS EOSC services (AAI, Logging, Accounting)
- Other source finders (ASGARD, CUTEX, Aegean) under integration
- Integrated with ViaLactea visualization

More details @ Riggi, S., et al. (2021) *Astronomy and Computing* https://github.com/SKA-INAF/caesar-rest

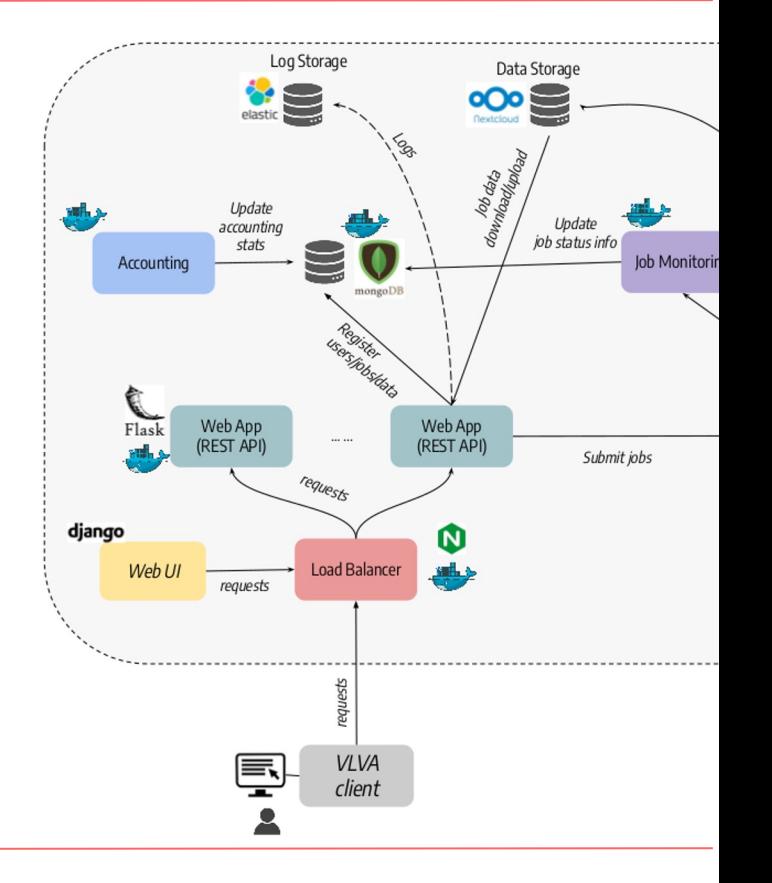

Upload the visualised image to the SFinder service

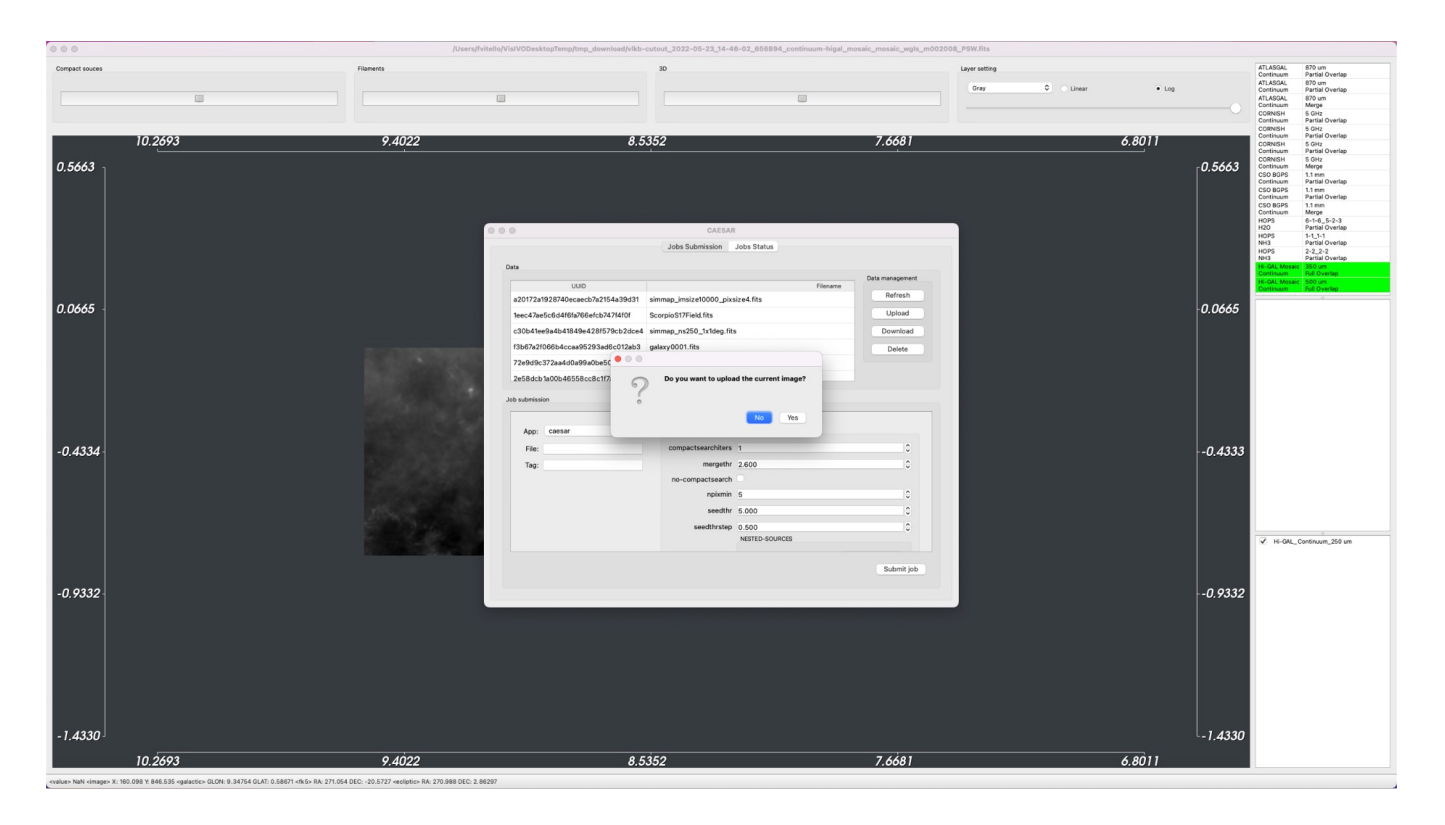

Configuring the job, selecting the source finder to run

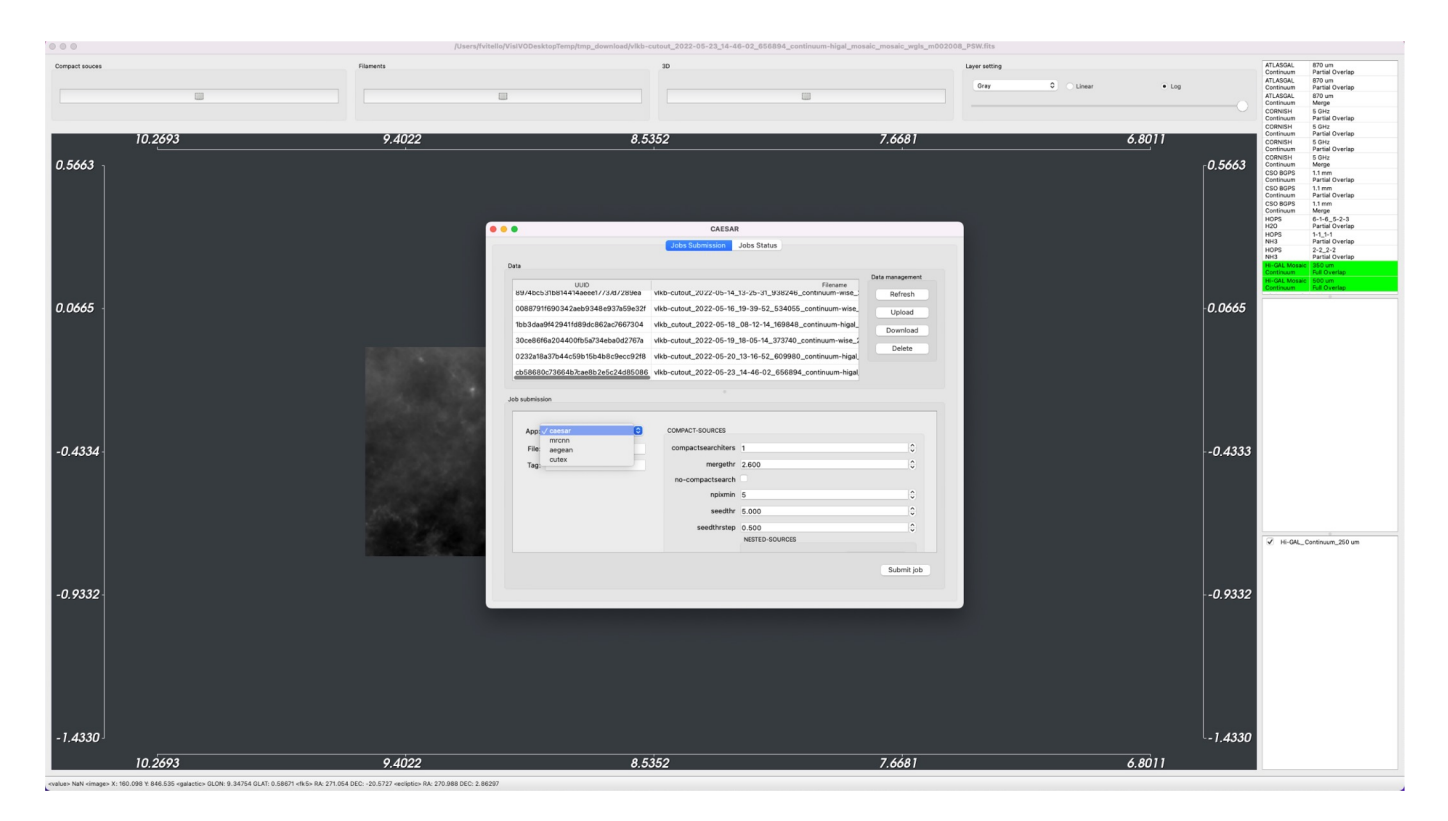

Monitoring the job, and download the output

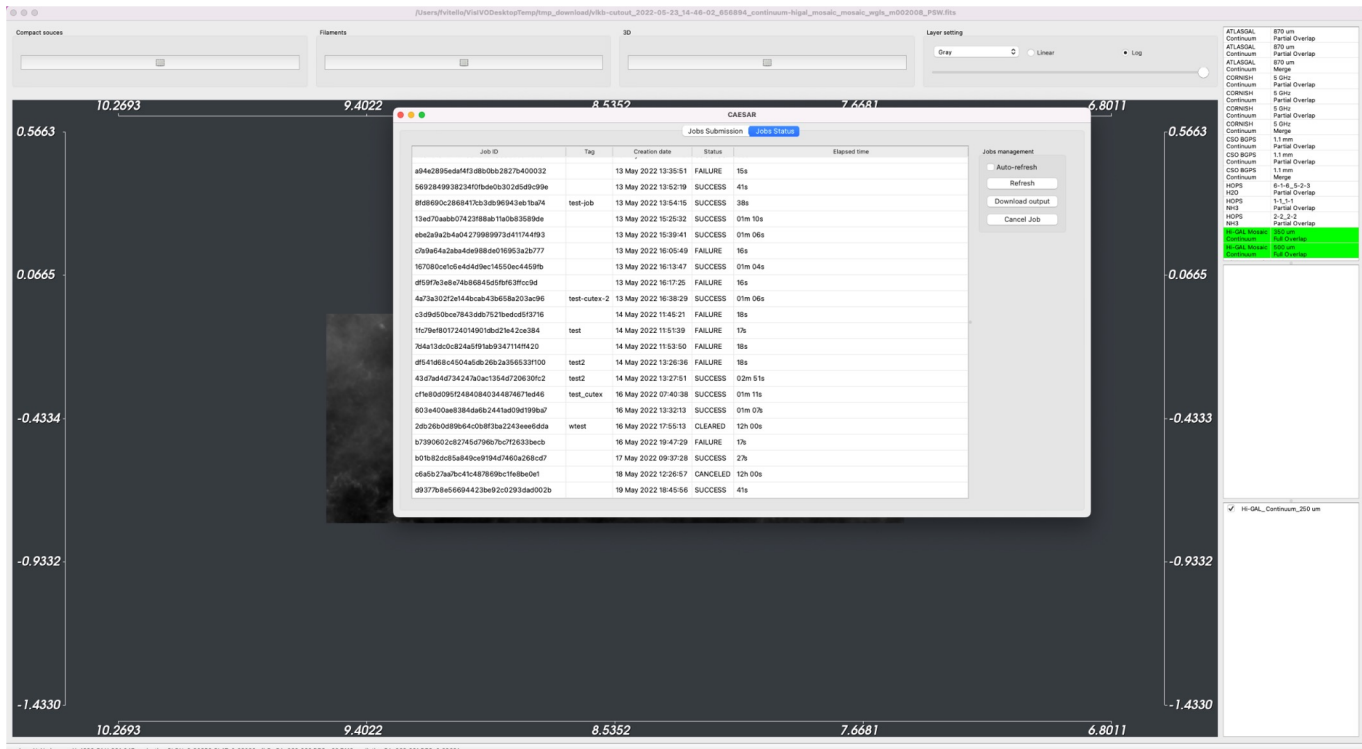

<value> NaN <image> X: 1683.51 Y: 891.047 <galactic> GLON: 6.80852 OLAT: 0.66089 </k5> RA: 269.632 DEC: -22.7419 <ecliptic> RA: 269.681

Outputs includes a PNG of extracted sources and region file (DS9 and JSON format)

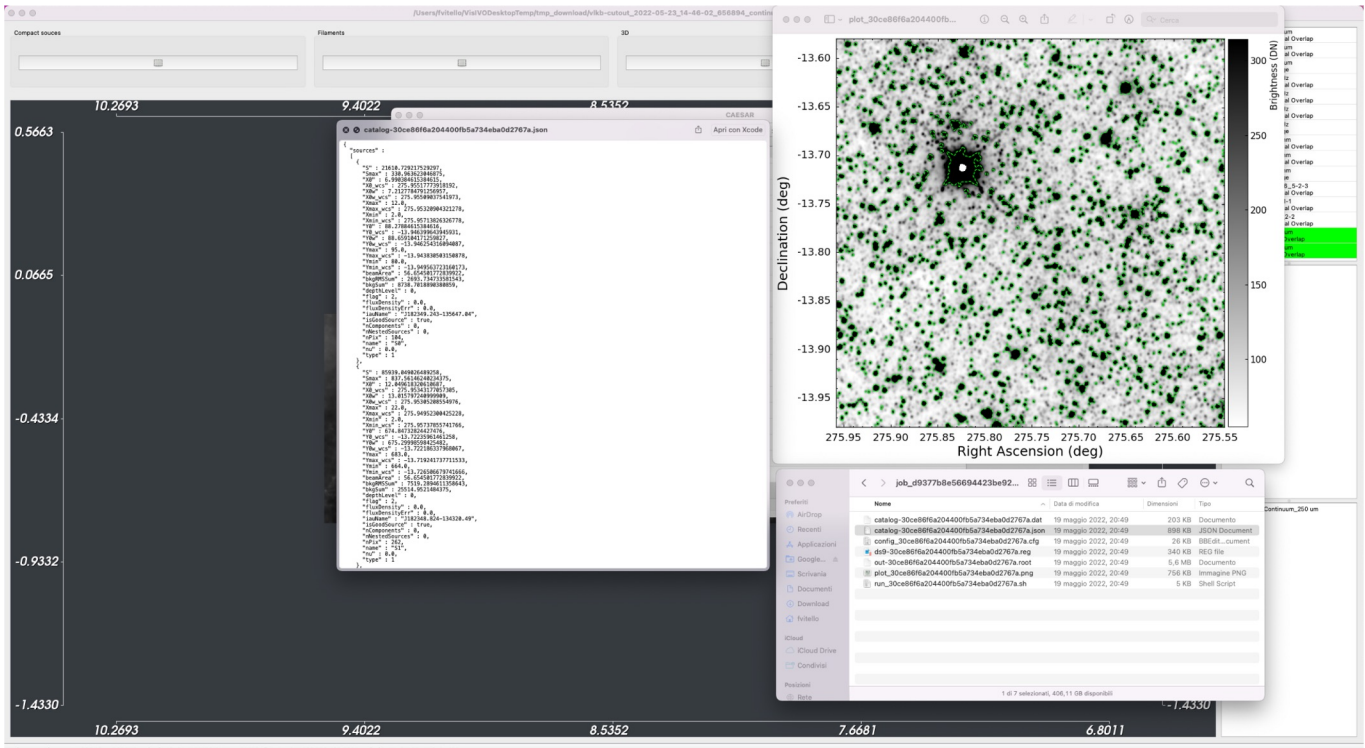

value> NaN <image> X: 1368.59 % -320.783 <galactic> GLON: 7.33339 GLAT: -1.35882 <fk5> RA: 271.823 DEC: -23.2807 <ecíptic> RA: 271.874 DEC: 0.14804

#### **VLVA: extracted sources refinement**

Analysis of source finder results with VLVA application

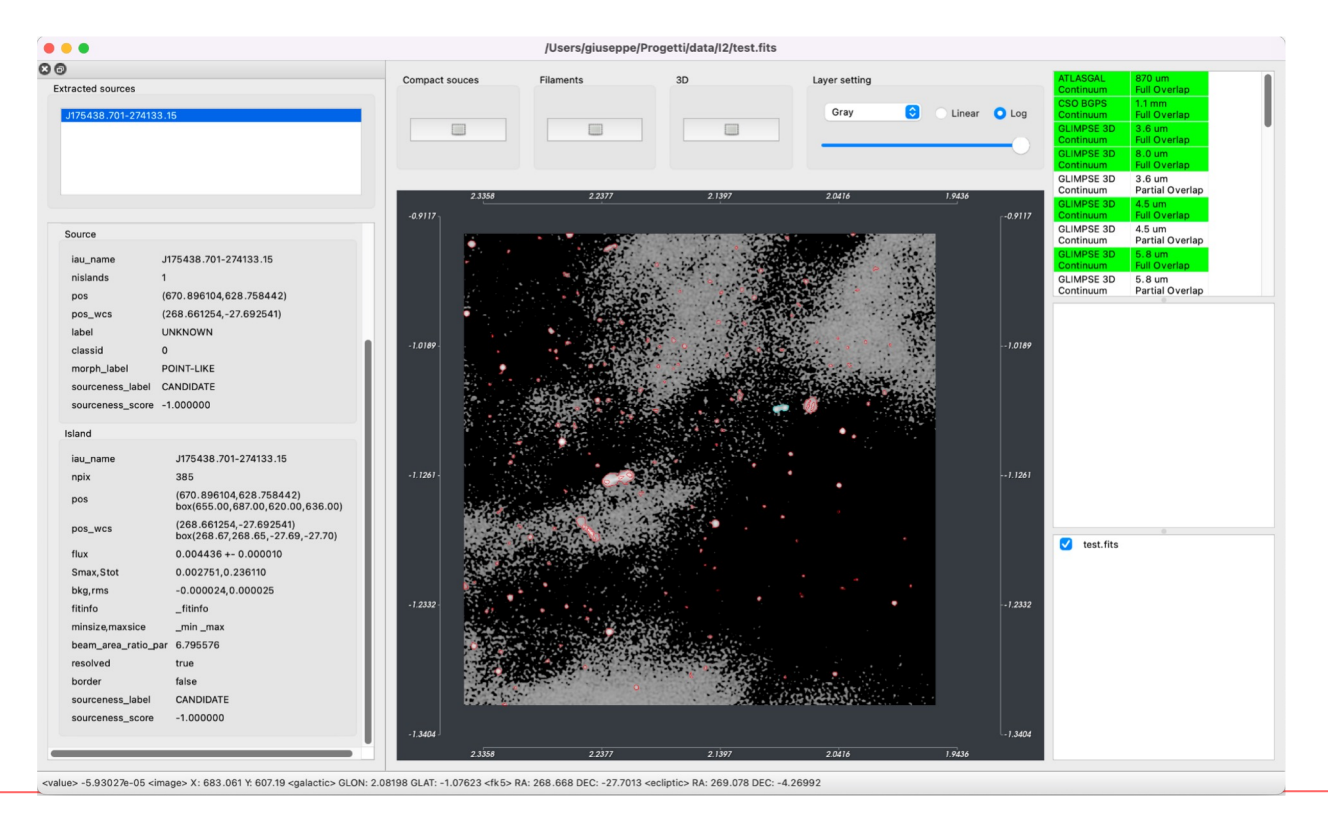

#### **VLVA: extracted sources refinement**

Refinement of extracted source

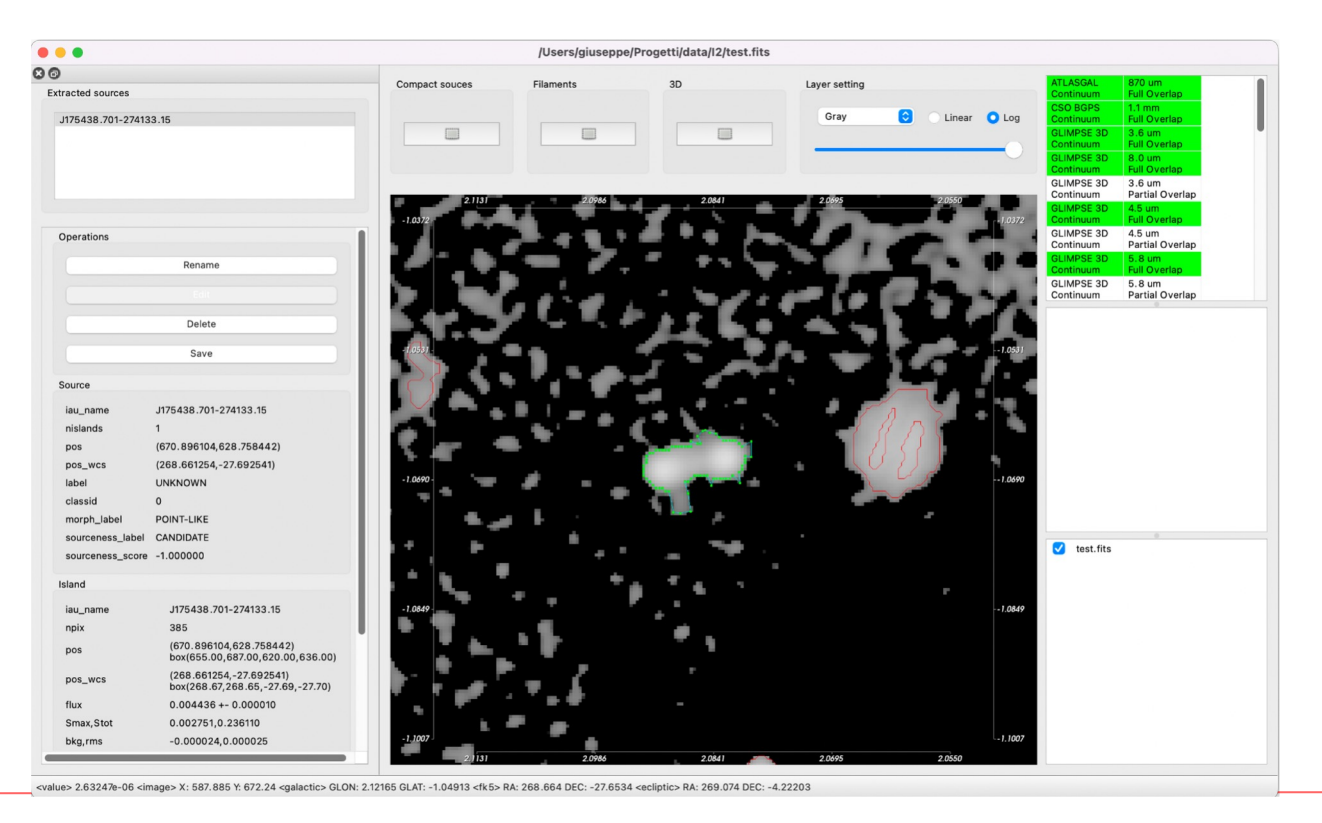

**Visualization** of SKA data with high volume of users and high amount of data

Team Orange

Italy SRC:

- Fabio Vitello (product owner) 0.5 FTE
- Giuseppe Tudisco (scrum master) 0.8 FTE
- Eva Sciacca 0.3 FTE
- Andrea Lorenzani 0.3 FTE
- Matteo Canzari 0.2 FTE
- Franco Tinarelli 0.2 FTE
- Claudio Gheller 0.2 FTE
- Alessandra Zanichelli 0.1 FTE
- Vincenzo Galluzzi 0.1 FTE

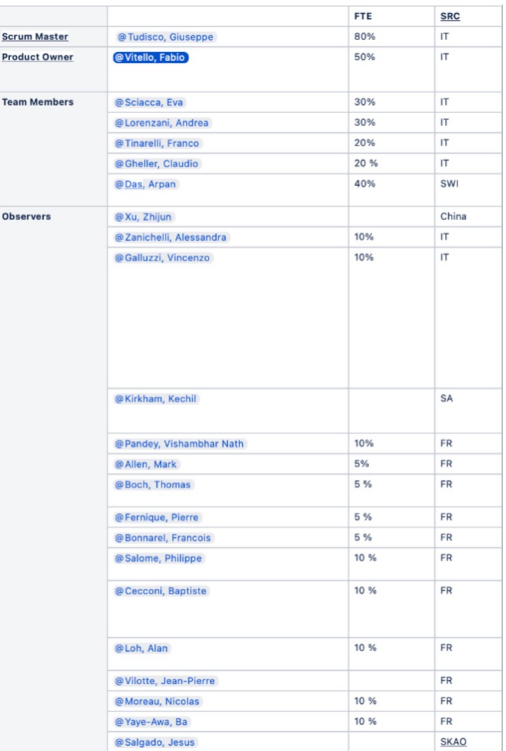

Product

#### **Prototype 4 - SKA Regional Centres**

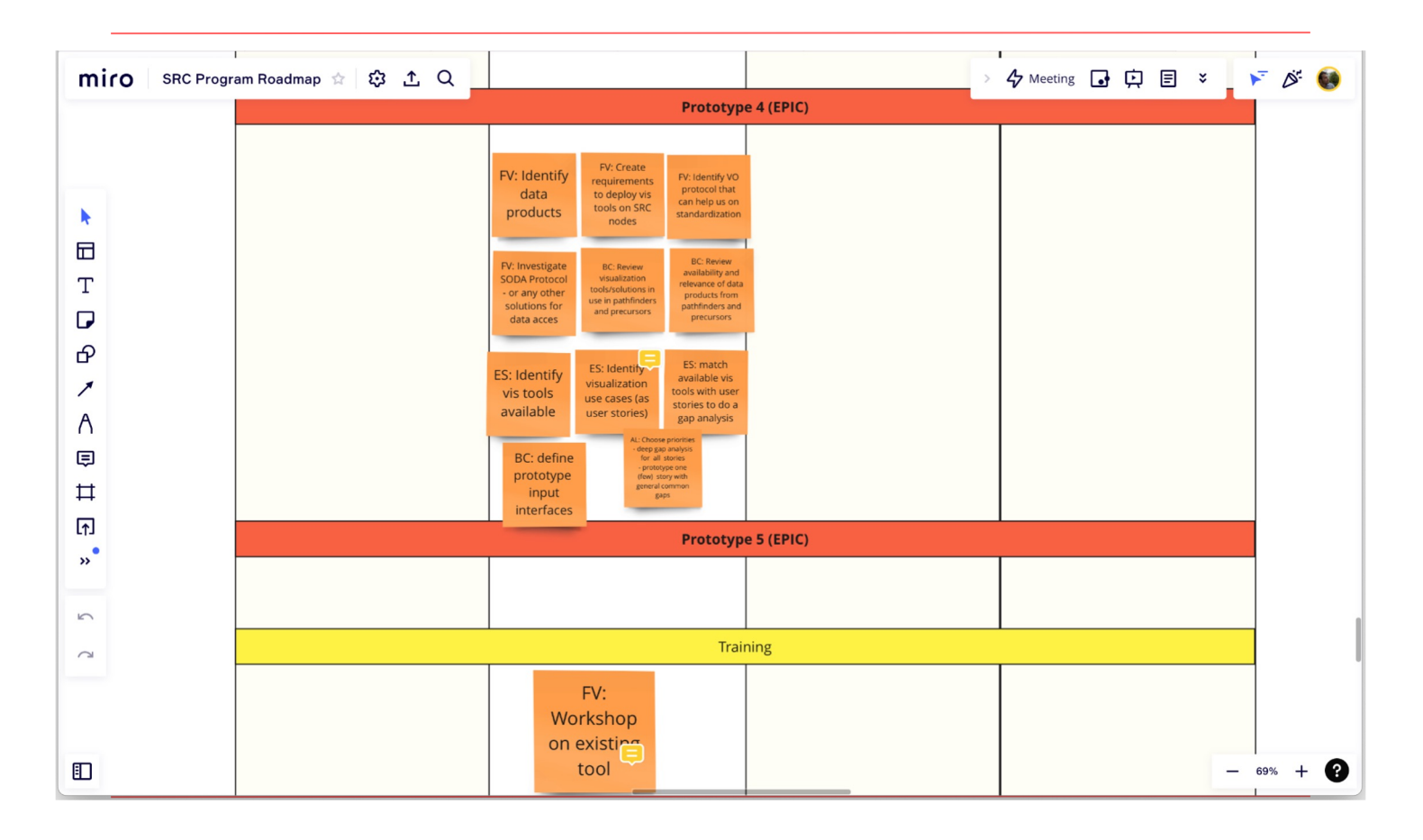

#### **Remote Visualization**

## Rendering close to the datasets Scale Up resources

Prototypes:

- Docker + noVNC
- Remote Rendering + web interface
- Remote Rendering + Desktop interface

#### **VLVA@Docker**

- Run VLVA in a docker container
- Accessible through VNC via web browser
- Based on NVIDIA Container Toolkit

PROS: Easier to develop CONS: Vertical Scalability

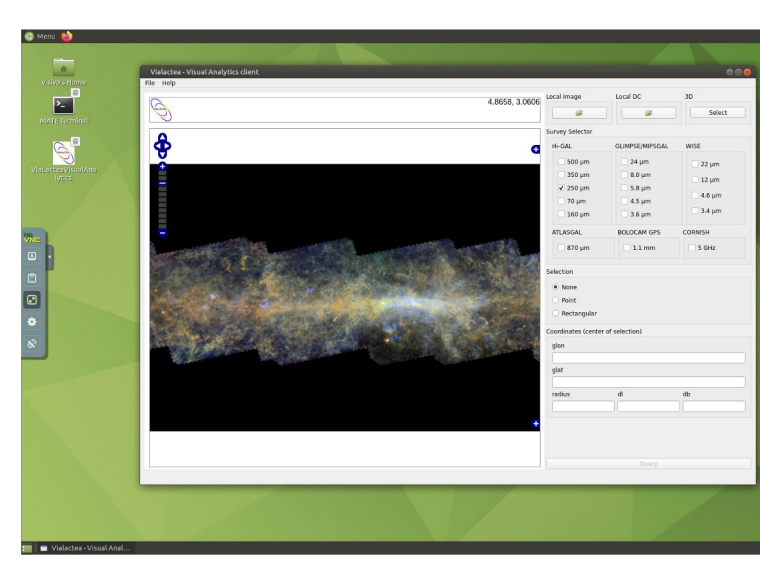

https://vlva.readthedocs.io/en/latest/install.html#docker-container

#### **Vialactea Web - VLW**

- Work-in-progress simplified web version of the VISUAL ANALYTICS TOOL, developed in collaboration with University of Portsmouth (UK)
- Multi-user support within web environment
- Provides efficient offscreen visualisation (GPU and CPU rendering) on remote server

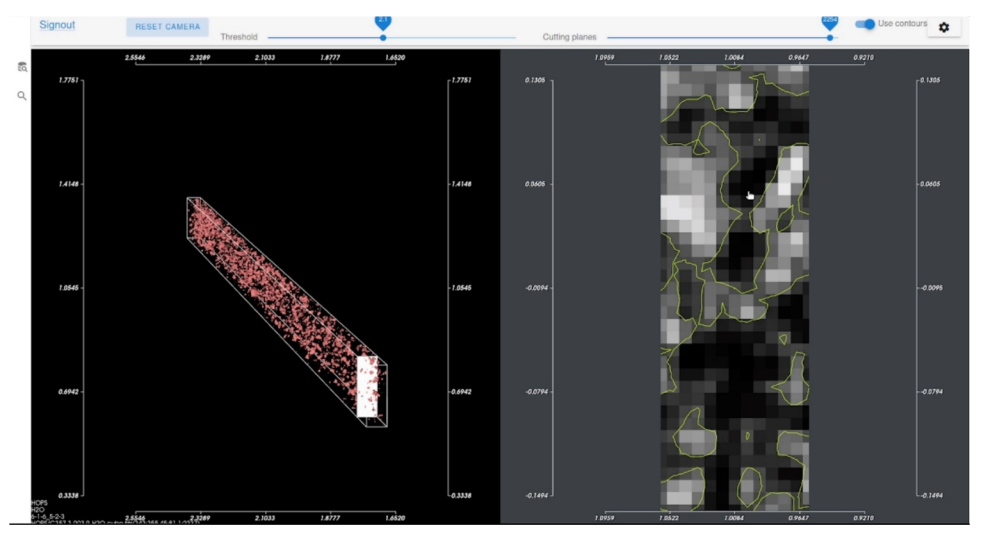

- Web browser solution with desktop/mobile/tablet support that is flexible for future functional extension
- Working on full containerization for optimized deployment on cloud and distributed infrastructures

#### **Remote Rendering + Desktop interface**

- Based on Kitware Paraview
- Vertical and Horizontal Scalability
- Data Parallel Pipelines
	- MPI Based readers

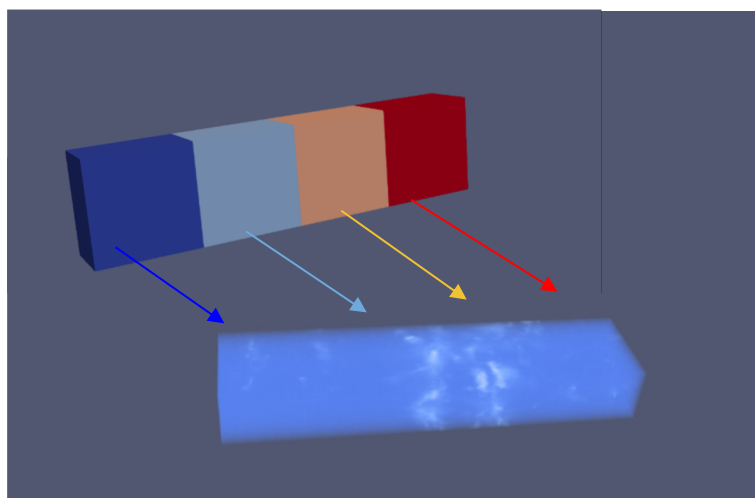

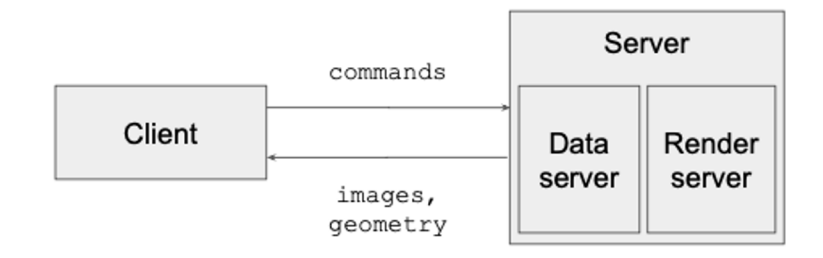

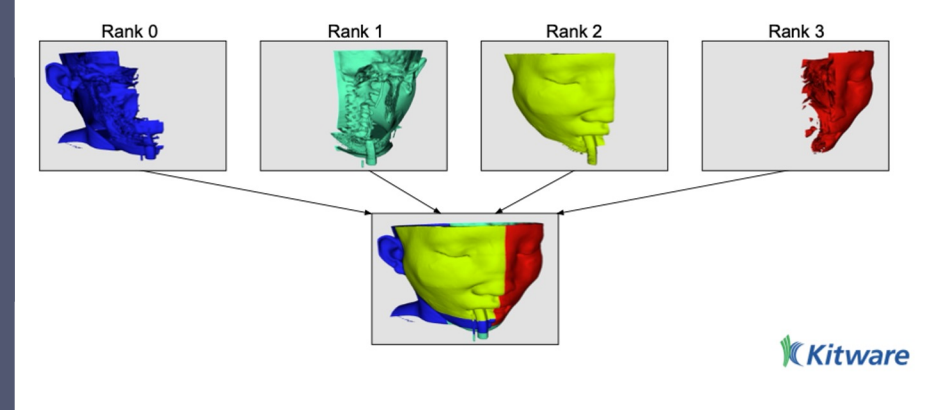

### **iDaVIE: immersive Data Visualisation**

### **Interactive Explorer**

iDaVIE is a VR software allows **data cube investigation** from an immersive perspective with several operations on the data such as **source identifications**, **mask visualization** and **mask editing** on the fly.

#### **Involved Persons:**

**IDIA teams:** Prof. Tom Jarrett (PI) and Prof. Russ Taylor (Co-PI), both directors of the IDIA Viz Lab, Dr. Lucia Marchetti (Project Scientist and Project Manager) , Dr. Angus Comrie (Lead Developer), Alexander Sivitilli (Developer), Prof. Mattia Vaccari (Italy-South Africa Bilateral Program representative);

● **ICT-VR-Lab and MeerKAT Fornax Survey teams**: Dr. Ugo Becciani (Co-PI), Dr. Fabio Vitello (lead the design and development of the user interface), Dr. Paolo Serra (Co-Project Scientist, HI expert and HI Community Representative)

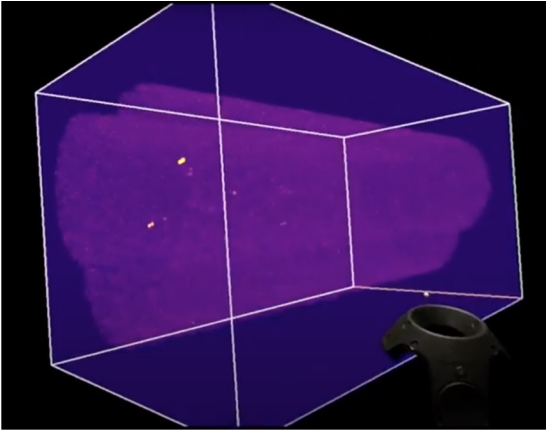

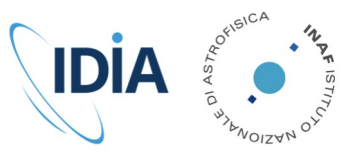

#### **Webinar**

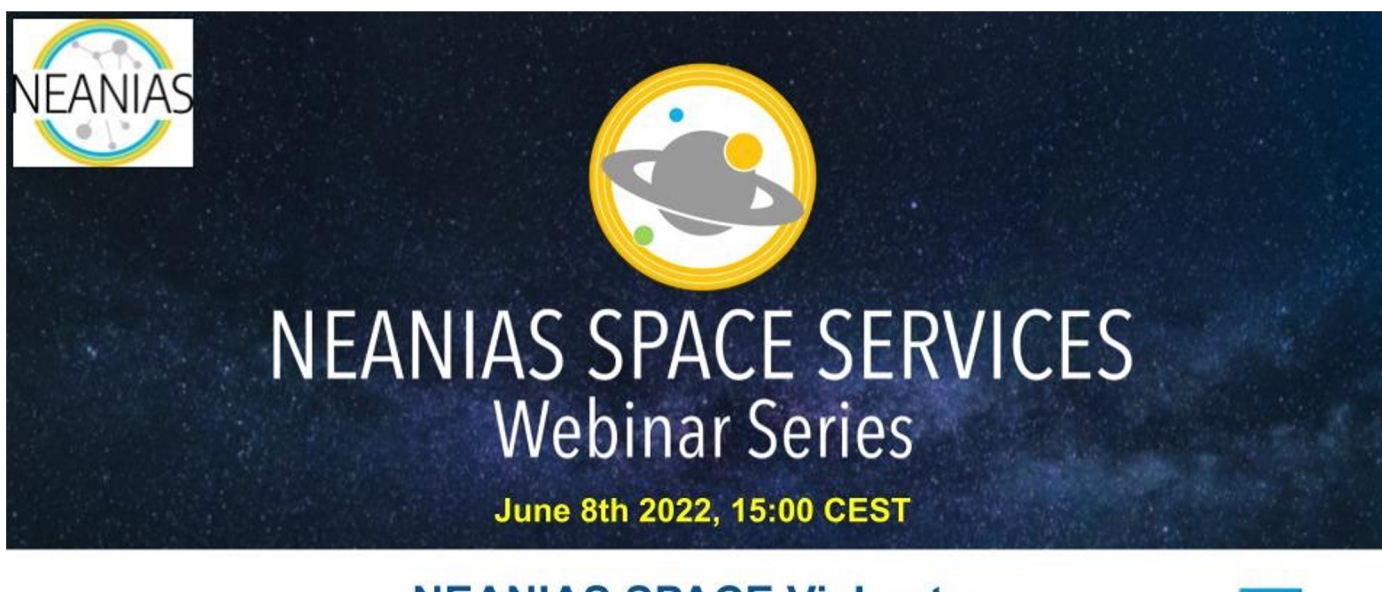

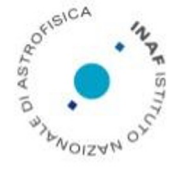

**NEANIAS SPACE ViaLactea Exploring our Galaxy with Visual Analytic** Giuseppe Tudisco, Marco Molinaro, Evgenia Malikova

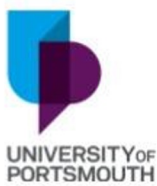

https://forms.gle/iWkjcBHwQ3VTc1iY9

# Thank you

fabio.vitello@inaf.it

Giuseppe Tudisco, Eva Sciacca, Simone Riggi, M. Molinaro , R. Bu Molinari, M. Benedettini, S. Mordini, E. Malikova, C. Gheller Becciani

+

Ecogal,CIRASA & NEANIAS collaborators